#### **Resultssets, resultsspreadsheets and resultsplots in Stata**

Roger Newson Imperial College London, London, UK [r.newson@imperial.ac.uk](mailto:r.newson@imperial.ac.uk) *<http://www.imperial.ac.uk/nhli/r.newson/>*

Presented at the 4th German Stata Users' Group Meeting on 31 March 2006

This presentation, and the do–files containing the examples, can be downloaded from the conference website at

*<http://ideas.repec.org/s/boc/dsug06.html>*

• Most Stata users make their living producing results in <sup>a</sup> form accessible to end users.

- Most Stata users make their living producing results in <sup>a</sup> form accessible to end users.
- Most of these end users will not understand the results listed in <sup>a</sup> Stata log.

- Most Stata users make their living producing results in <sup>a</sup> form accessible to end users.
- Most of these end users will not understand the results listed in <sup>a</sup> Stata log.
- *However*, they can understand tables and plots.

- Most Stata users make their living producing results in <sup>a</sup> form accessible to end users.
- Most of these end users will not understand the results listed in <sup>a</sup> Stata log.
- *However*, they can understand tables and plots.
- The tables may be in .pdf, .html, word processor, spreadsheet or paper documents.

- Most Stata users make their living producing results in <sup>a</sup> form accessible to end users.
- Most of these end users will not understand the results listed in <sup>a</sup> Stata log.
- *However*, they can understand tables and plots.
- The tables may be in .pdf, .html, word processor, spreadsheet or paper documents.
- The <sup>p</sup>lots may be produced using Stata or non–Stata software.

- Most Stata users make their living producing results in <sup>a</sup> form accessible to end users.
- Most of these end users will not understand the results listed in <sup>a</sup> Stata log.
- *However*, they can understand tables and plots.
- The tables may be in .pdf, .html, word processor, spreadsheet or paper documents.
- The <sup>p</sup>lots may be produced using Stata or non–Stata software.
- • This presentation will introduce ways of producing these <sup>p</sup>lots and tables in Stata.

## **Results (1): Countries of origin of cars in the** auto **data**

## **Results (1): Countries of origin of cars in the** auto **data**

We have created <sup>a</sup> labelled numeric variable country in the auto data. Here are its frequencies as output to the Stata log (using tabulate):

### **Results (1): Countries of origin of cars in the** auto **data**

We have created <sup>a</sup> labelled numeric variable country in the auto data. Here are its frequencies as output to the Stata log (using tabulate):

. tab country, gene(c\_)

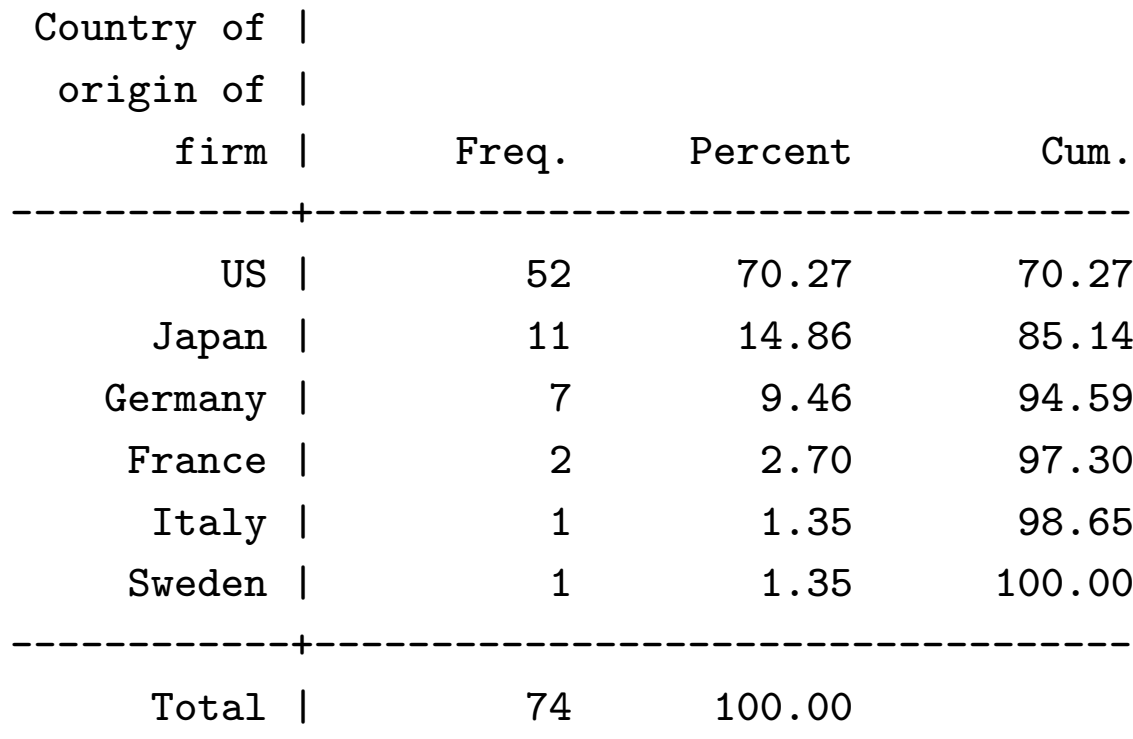

We now use regress to estimate confidence intervals for the mean weights of cars from each country:

We now use regress to estimate confidence intervals for the mean weights of cars from each country:

. regress weight c\_\*, noconst nohead

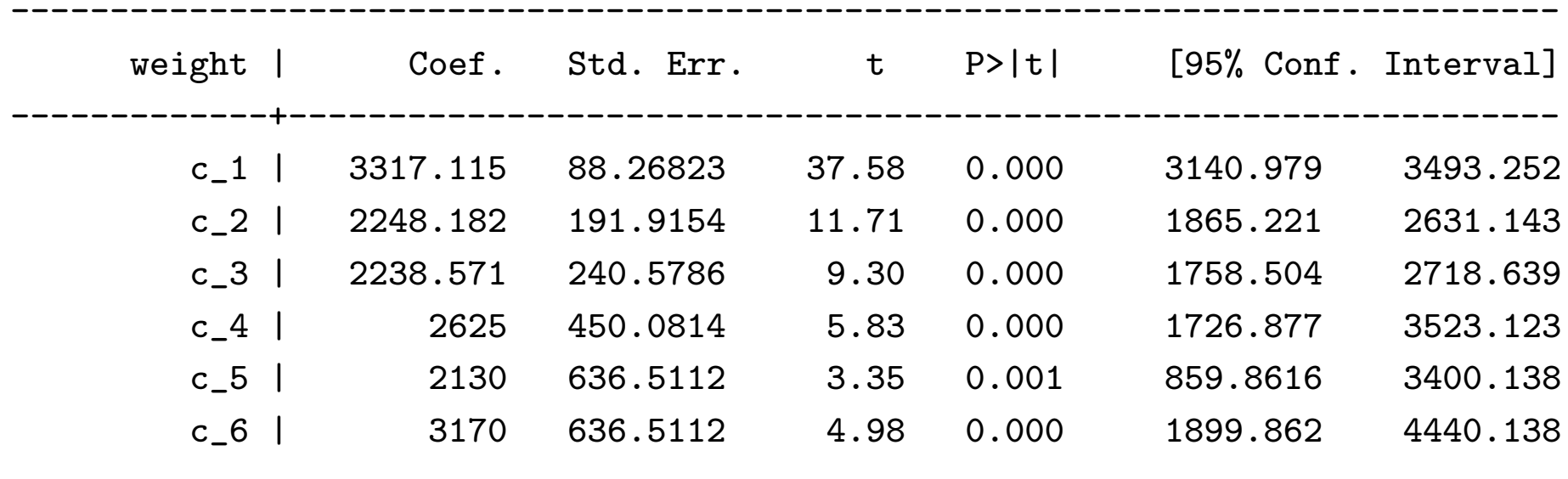

------------------------------------------------------------------------------

We now use regress to estimate confidence intervals for the mean weights of cars from each country:

. regress weight c\_\*, noconst nohead

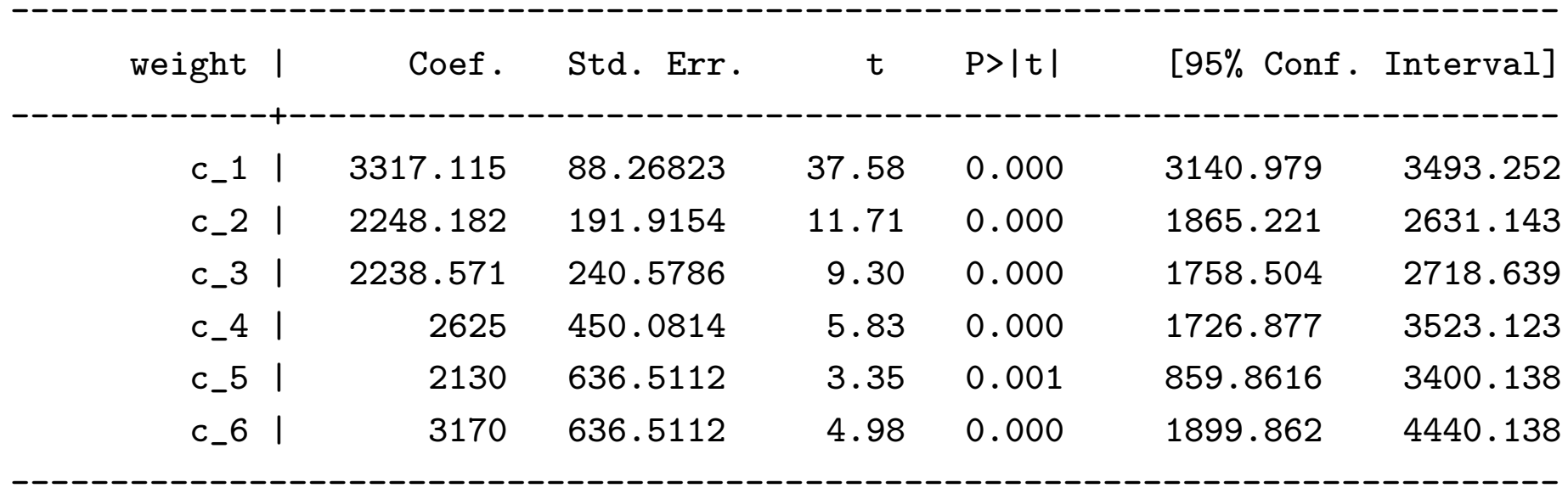

Very few end users will understand this output!

This resultsset is <sup>a</sup> Stata dataset created using xcontract, parmest, descsave and factext (downloadable from SSC). It has one observation per country, and data on frequencies, and on estimates and 95% confidence limits for mean weights (in US pounds), for cars made by firms based in that country.

This resultsset is <sup>a</sup> Stata dataset created using xcontract, parmest, descsave and factext (downloadable from SSC). It has one observation per country, and data on frequencies, and on estimates and 95% confidence limits for mean weights (in US pounds), for cars made by firms based in that country.

. list country \_freq estimate min95 max95, clean noobs

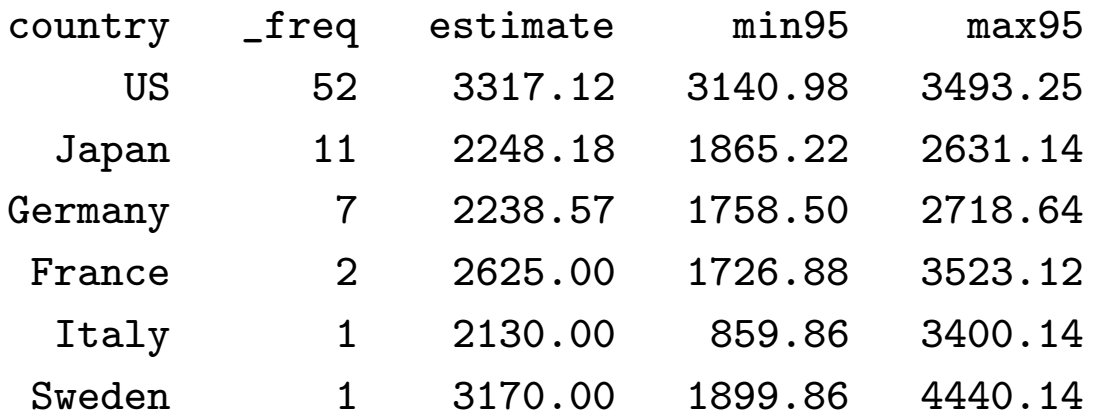

This resultsset is <sup>a</sup> Stata dataset created using xcontract, parmest, descsave and factext (downloadable from SSC). It has one observation per country, and data on frequencies, and on estimates and 95% confidence limits for mean weights (in US pounds), for cars made by firms based in that country.

. list country \_freq estimate min95 max95, clean noobs

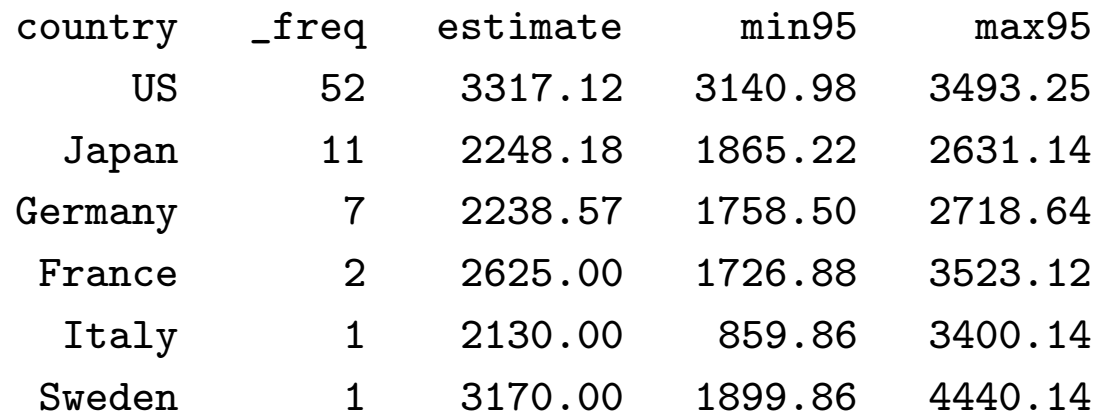

This is easier to understand than the previous output. *However ...*

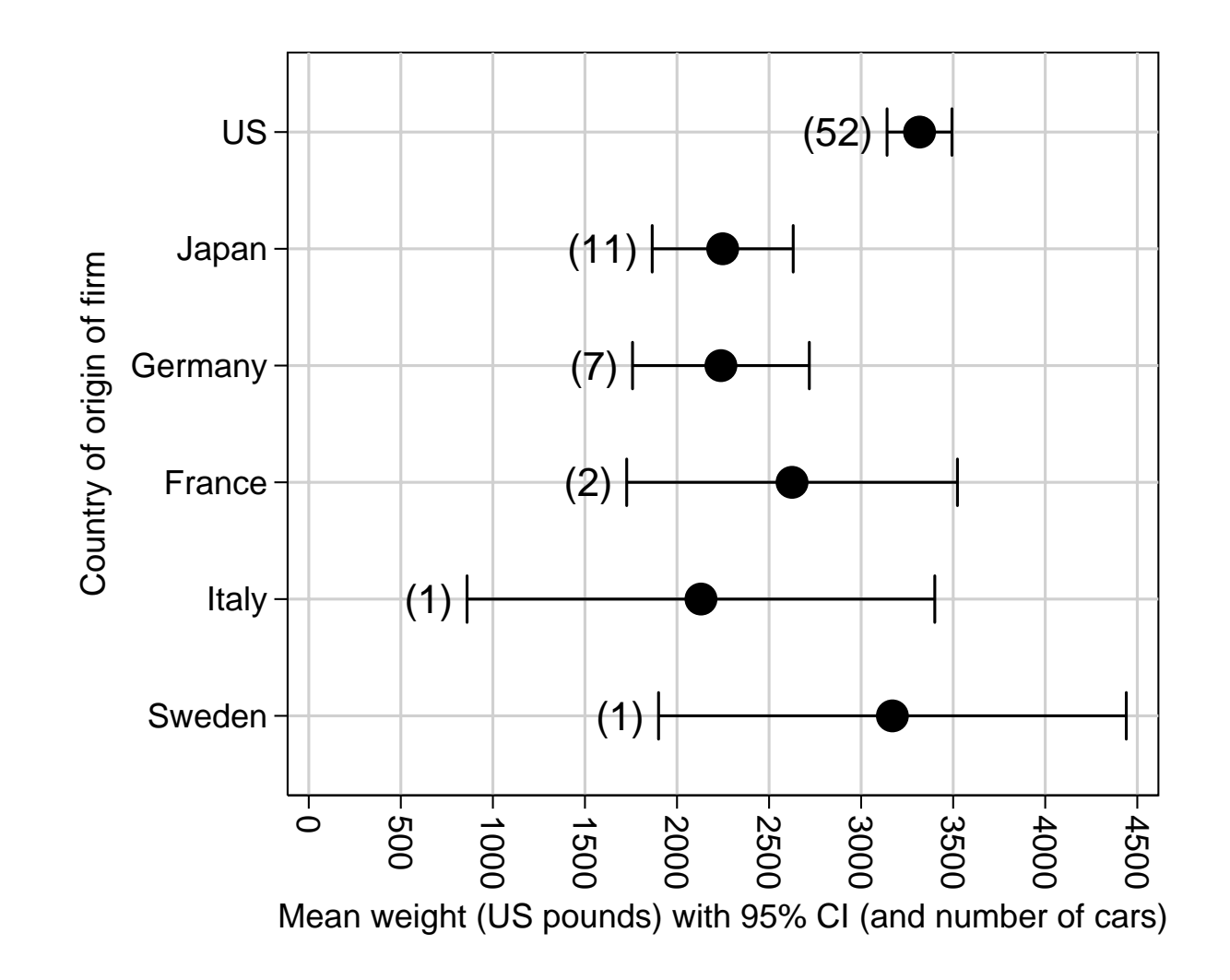

#### **A resultsplot of the resultsset**

 $\bullet$  *...* this plot was produced from the resultsset, using eclplot (downloadable from SSC).

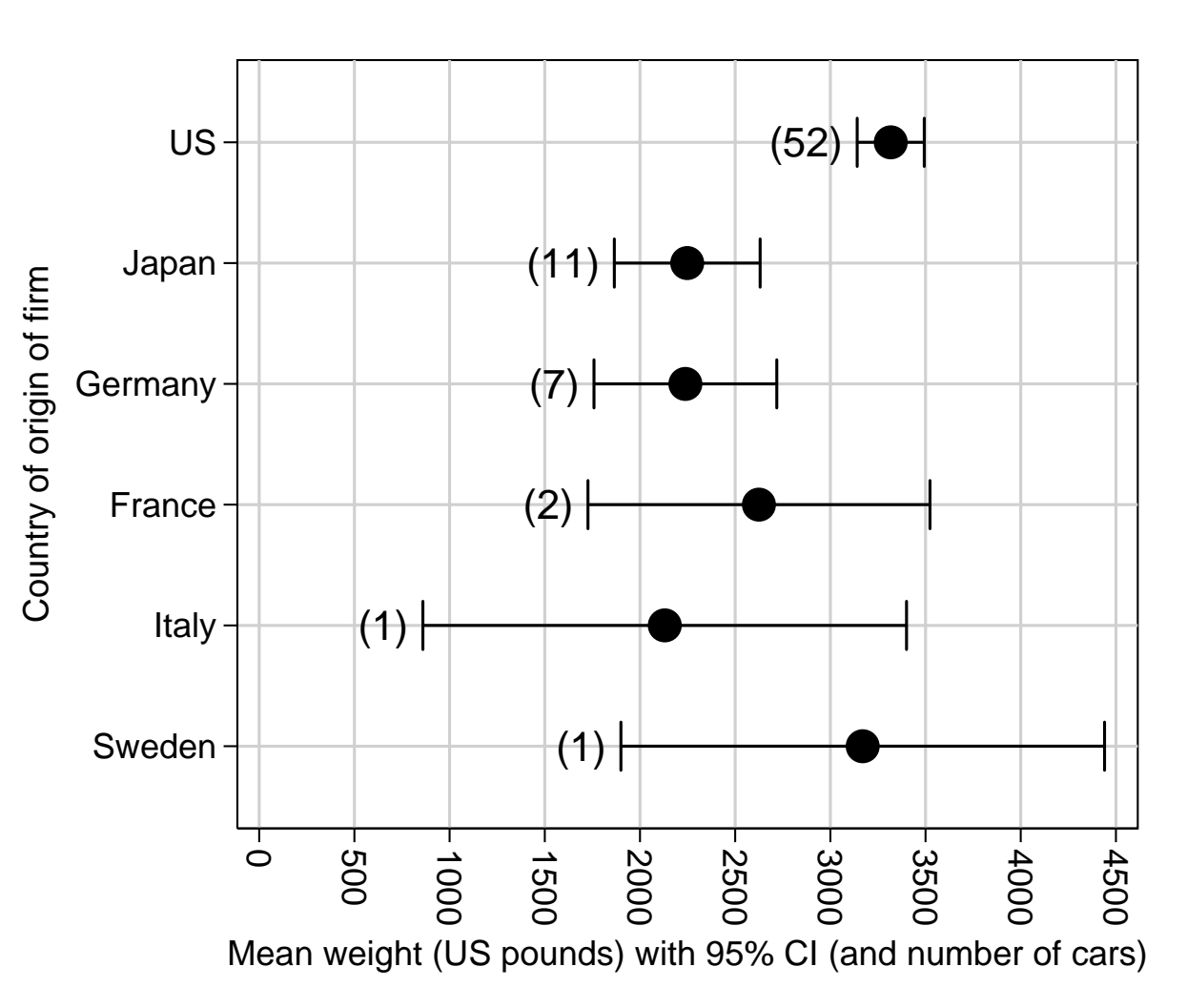

#### **A resultsplot of the resultsset**

- *...* this plot was produced from the resultsset, using eclplot (downloadable from SSC).
- eclplot requires an input dataset with one observation per confidence interval and data onestimates and confidence limits.

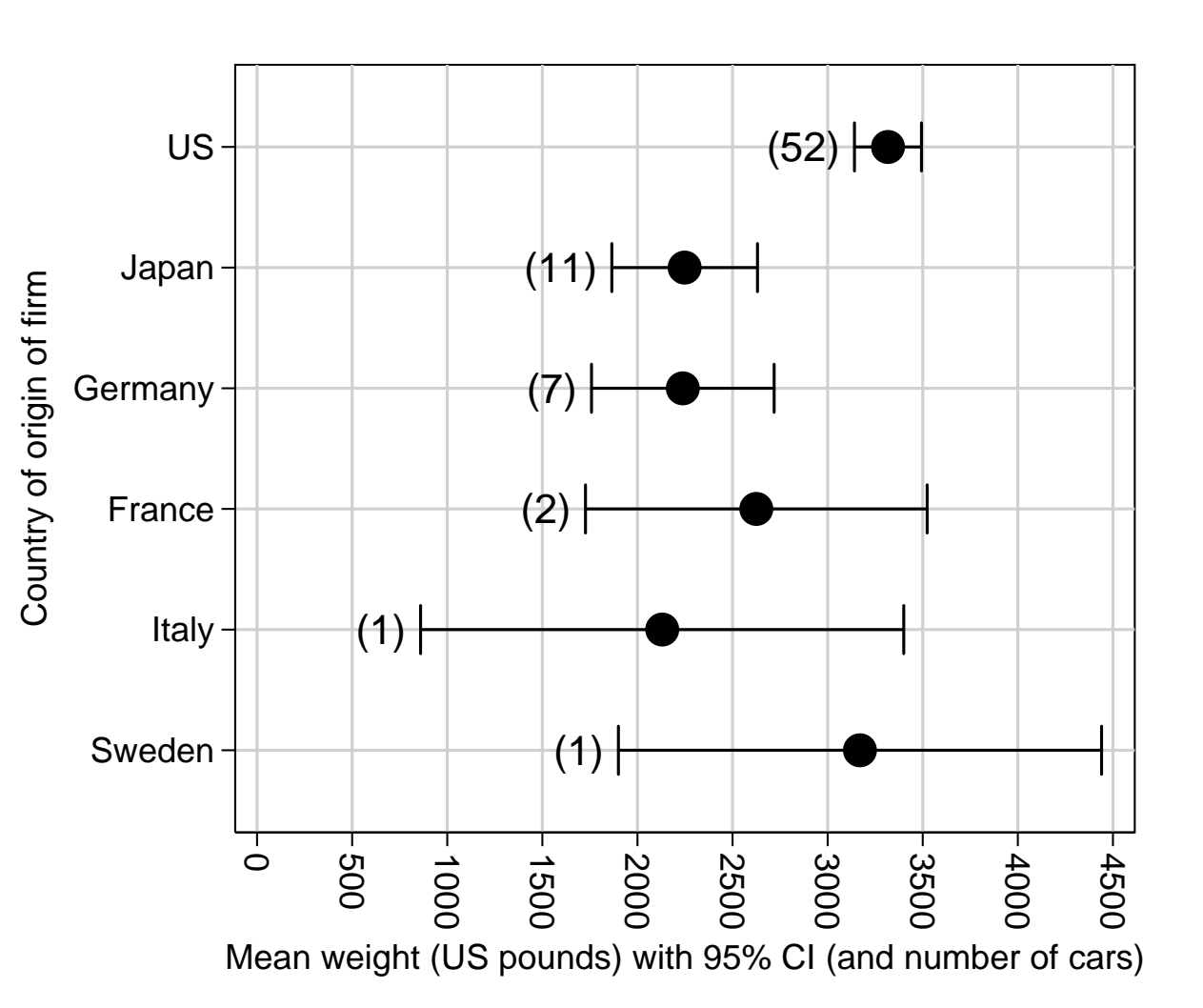

### **A resultsplot of the resultsset**

- *...* this plot was produced from the resultsset, using eclplot (downloadable from SSC).
- eclplot requires an input dataset with one observation per confidence interval and data onestimates and confidence limits.
- • The frequencies were added using the plot() option of eclplot.

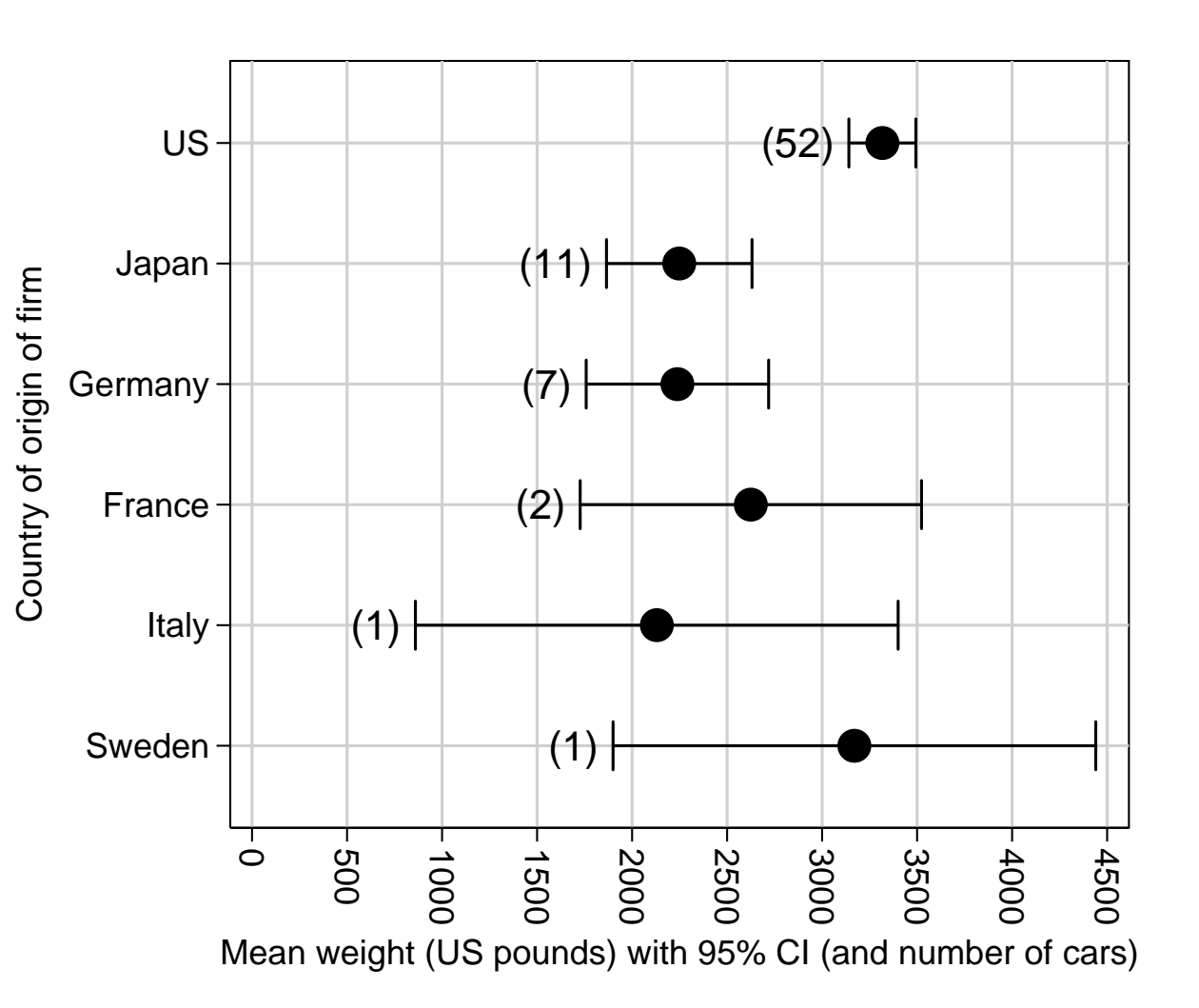

We convert the confidence limits to string, adding commas and parentheses, using the SSC package sdecode. Then we use the SSC package listtex to output the resultsset to a resultsspreadsheet in the LAT<sub>EX</sub> tabular row style:

We convert the confidence limits to string, adding commas and parentheses, using the SSC package sdecode. Then we use the SSC package listtex to output the resultsset to a resultsspreadsheet in the LAT<sub>EX</sub> tabular row style:

. listtex country \_freq estimate min95 max95, rstyle(tabular) type ///

```
> head( ///
```
- $\geq$ "\begin{tabular}{rrrrr}" ///
- $>$ "\textit{Country}&\textit{N}&\textit{Mean}&\textit{(95\%}&\textit{CI)}\\" ///
- $\geq$ ) ///
- $\geq$ foot("\end{tabular}")

\begin{tabular}{rrrrr}

```
\textit{Country}&\textit{N}&\textit{Mean}&\textit{(95\%}&\textit{CI)}\\
```

```
US&52&3317.12&(3140.98,&3493.25)\\
```

```
Japan&11&2248.18&(1865.22,&2631.14)\\
```

```
Germany&7&2238.57&(1758.50,&2718.64)\\
```

```
France&2&2625.00&(1726.88,&3523.12)\.\
```

```
Italy&1&2130.00&(859.86,&3400.14)\\
```

```
Sweden&1&3170.00&(1899.86,&4440.14)\\
```

```
\end{tabular}
```
We convert the confidence limits to string, adding commas and parentheses, using the SSC package sdecode. Then we use the SSC package listtex to output the resultsset to a resultsspreadsheet in the LAT<sub>EX</sub> tabular row style:

. listtex country \_freq estimate min95 max95, rstyle(tabular) type ///

```
> head( ///
```
- $\geq$ "\begin{tabular}{rrrrr}" ///
- $>$ "\textit{Country}&\textit{N}&\textit{Mean}&\textit{(95\%}&\textit{CI)}\\" ///
- $\geq$ ) ///
- $\geq$ foot("\end{tabular}")

\begin{tabular}{rrrrr}

```
\textit{Country}&\textit{N}&\textit{Mean}&\textit{(95\%}&\textit{CI)}\\
```

```
US&52&3317.12&(3140.98,&3493.25)\\
```

```
Japan&11&2248.18&(1865.22,&2631.14)\\
```

```
Germany 2238.57\&(1758.50,\&2718.64)\.\
```

```
France&2&2625.00&(1726.88,&3523.12)\.\
```

```
Italy&1&2130.00&(859.86,&3400.14)\\
```

```
Sweden&1&3170.00&(1899.86,&4440.14)\\
```

```
\end{tabular}
```
This is not very easy to understand. *However ...*

... when the resultsspreadsheet was cut and pasted into the L<sup>AT</sup>EX version of this presentation, the following table was produced:

... when the resultsspreadsheet was cut and pasted into the L<sup>AT</sup>EX version of this presentation, the following table was produced:

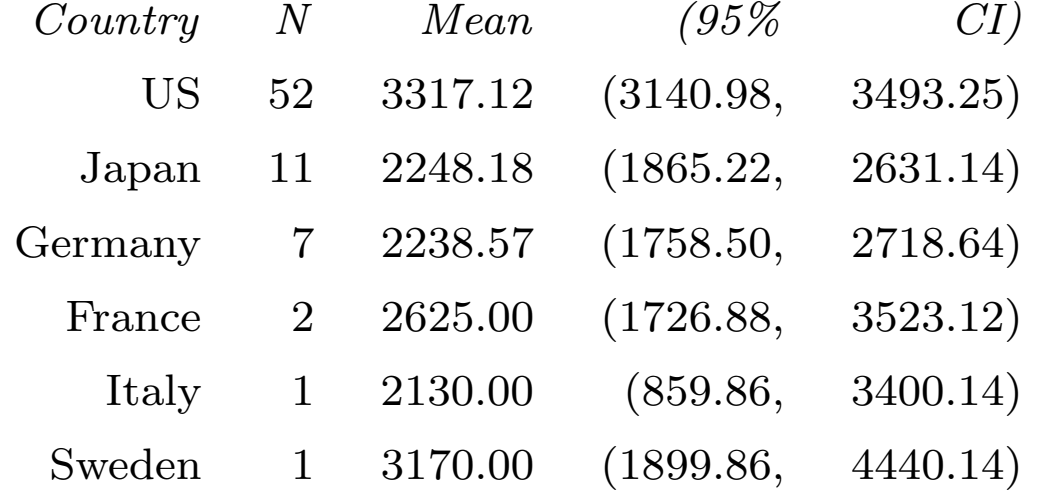

... when the resultsspreadsheet was cut and pasted into the L<sup>AT</sup>EX version of this presentation, the following table was produced:

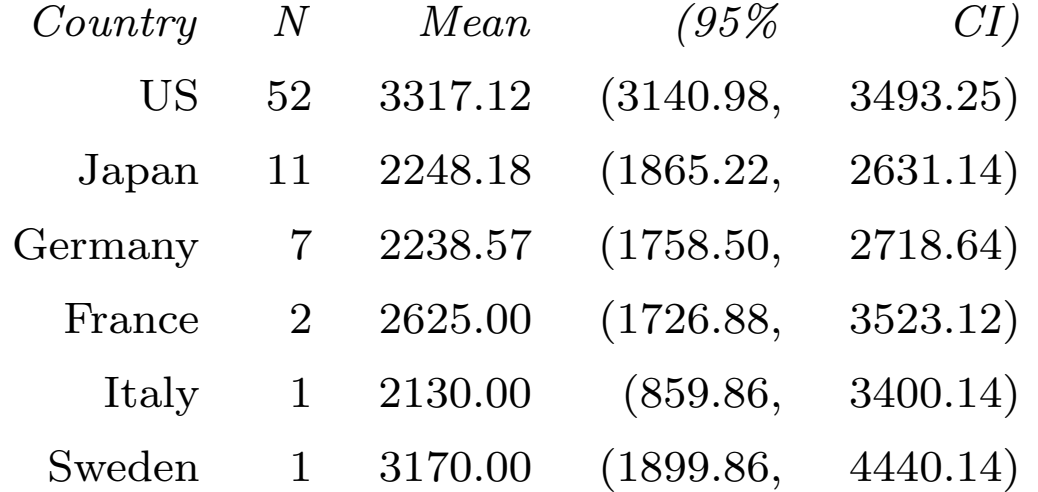

listtex (and also another SSC package estout) can also produce resultsspreadsheets in other generic text formats, such as plain T<sub>E</sub>X, HTML, or tab-separated (for easy conversion to Microsoft Excel spreadsheets or Word tables).

• A **resultsset** is <sup>a</sup> Stata dataset produced (directly or indirectly) as output by <sup>a</sup> Stata command. (The term was coined by Nicholas J. Cox of Durham University, UK.)

- A **resultsset** is <sup>a</sup> Stata dataset produced (directly or indirectly) as output by <sup>a</sup> Stata command. (The term was coined by Nicholas J. Cox of Durham University, UK.)
- A **resultsspreadsheet** is <sup>a</sup> generic text format spreadsheet produced (directly or indirectly) as output by <sup>a</sup> Stata command.

- A **resultsset** is <sup>a</sup> Stata dataset produced (directly or indirectly) as output by <sup>a</sup> Stata command. (The term was coined by Nicholas J. Cox of Durham University, UK.)
- A **resultsspreadsheet** is <sup>a</sup> generic text format spreadsheet produced (directly or indirectly) as output by <sup>a</sup> Stata command.
- A **resultsplot** is <sup>a</sup> plot, with plotted points corresponding to the observations of <sup>a</sup> resultsset (or to the rows of <sup>a</sup> resultsspreadsheet).

## **Resultssets/spreadsheets/plots have one row per** *result*
$\begin{cases} \end{cases}$  $\begin{cases}\n\text{dataset} \\
\text{spreadsheet}\n\end{cases}$ 

 $\bullet$   $A$ 

 $\begin{array}{c} {\rm dataset} \ {\rm space} \end{array} \Biggr\} \ \ {\rm has \ one} \ \ \begin{array}{c} {\rm observation} \ {\rm row} \ {\rm plotted \ point} \end{array}$  $\begin{cases} \end{cases}$ 

 $\left.\begin{array}{c} \text{observation} \ \text{port} \end{array}\right\} \text{ per } thing, \text{ and data on}$ 

 $attributes\_of\_things.$ 

- $\bullet$   $A$  $\begin{cases} \end{cases}$  $\begin{cases}\n\text{dataset} \\
\text{spreadsheet}\n\end{cases}$  $\begin{array}{c} {\rm dataset} \ {\rm space} \end{array} \Biggr\} \ \ {\rm has \ one} \ \ \begin{array}{c} {\rm observation} \ {\rm row} \ {\rm plotted \ point} \end{array}$  $\begin{cases} \end{cases}$  $\left.\begin{array}{c} \text{observation} \ \text{port} \end{array}\right\} \text{ per } thing, \text{ and data on}$  $attributes\_of\_things.$
- For instance, the auto dataset has one observation per car model, and data on car attributes.

- $\bullet$   $A$  $\begin{cases} \end{cases}$  $\begin{cases}\n\text{dataset} \\
\text{spreadsheet}\n\end{cases}$  $\begin{array}{c} {\rm dataset} \ {\rm space} \end{array} \Biggr\} \ \ {\rm has \ one} \ \ \begin{array}{c} {\rm observation} \ {\rm row} \ {\rm plotted \ point} \end{array}$  $\begin{cases} \end{cases}$  $\left.\begin{array}{c} \text{observation} \ \text{port} \end{array}\right\} \text{ per } thing, \text{ and data on}$  $attributes\_of\_things.$
- For instance, the auto dataset has one observation per car model, and data on car attributes.
- • Resultssets, resultsspreadsheets and resultsplots are all normally produced (directly or indirectly) using <sup>a</sup> Stata dataset as input.

- $\bullet$   $A$  $\begin{cases} \end{cases}$  $\begin{cases}\n\text{dataset} \\
\text{spreadsheet}\n\end{cases}$  $\begin{array}{c} {\rm dataset} \ {\rm space} \end{array} \Biggr\} \ \ {\rm has \ one} \ \ \begin{array}{c} {\rm observation} \ {\rm row} \ {\rm plotted \ point} \end{array}$  $\begin{cases} \end{cases}$  $\left.\begin{array}{c} \text{observation} \ \text{port} \end{array}\right\} \text{ per } thing, \text{ and data on}$  $attributes\_of\_things.$
- For instance, the auto dataset has one observation per car model, and data on car attributes.
- • Resultssets, resultsspreadsheets and resultsplots are all normally produced (directly or indirectly) using <sup>a</sup> Stata dataset as input.

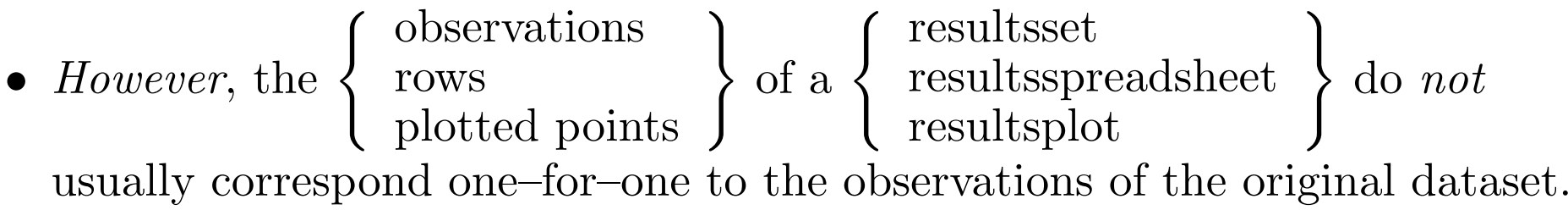

- $\bullet$   $A$  $\begin{cases} \end{cases}$  $\begin{cases}\n\text{dataset} \\
\text{spreadsheet}\n\end{cases}$  $\begin{array}{c} {\rm dataset} \ {\rm space} \end{array} \Biggr\} \ \ {\rm has \ one} \ \ \begin{array}{c} {\rm observation} \ {\rm row} \ {\rm plotted \ point} \end{array}$  $\begin{cases} \end{cases}$  $\left.\begin{array}{c} \text{observation} \ \text{port} \end{array}\right\} \text{ per } thing, \text{ and data on}$  $attributes\_of\_things.$
- For instance, the auto dataset has one observation per car model, and data on car attributes.
- Resultssets, resultsspreadsheets and resultsplots are all normally produced (directly or indirectly) using <sup>a</sup> Stata dataset as input.

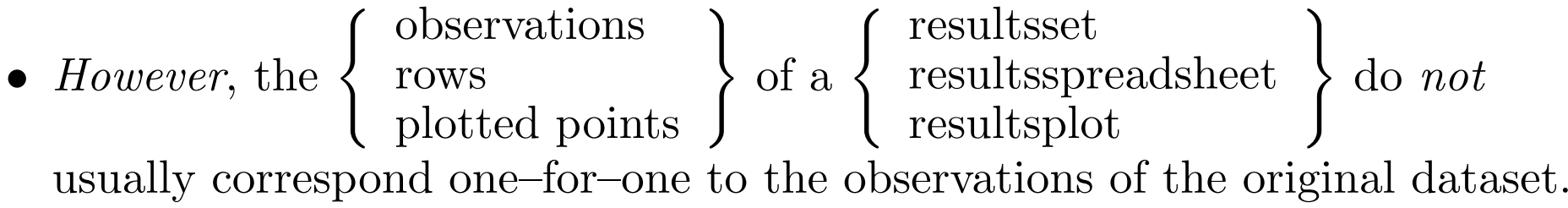

• For instance, the resultsset in the previous example has one observation per *country*, and data on frequencies and confidence intervals.

• The creation and use of resultssets are discussed at length in Newson (2003) and Newson (2004).

- The creation and use of resultssets are discussed at length in Newson (2003) and Newson (2004).
- Programs that create resultssets include the official Stata programs statsby, collapse and contract, and the SSC programs parmby, parmest, metaparm, xcollapse and xcontract.

- The creation and use of resultssets are discussed at length in Newson (2003) and Newson (2004).
- Programs that create resultssets include the official Stata programs statsby, collapse and contract, and the SSC programs parmby, parmest, metaparm, xcollapse and xcontract.
- *However*, resultssets can also be created from some types of resultsspreadsheets, using insheet.

- The creation and use of resultssets are discussed at length in Newson (2003) and Newson (2004).
- Programs that create resultssets include the official Stata programs statsby, collapse and contract, and the SSC programs parmby, parmest, metaparm, xcollapse and xcontract.
- *However*, resultssets can also be created from some types of resultsspreadsheets, using insheet.
- A resultsset may be listed to the Stata log and/or saved to <sup>a</sup> disk file and/or written to the memory, replacing any existing dataset.

- The creation and use of resultssets are discussed at length in Newson (2003) and Newson (2004).
- Programs that create resultssets include the official Stata programs statsby, collapse and contract, and the SSC programs parmby, parmest, metaparm, xcollapse and xcontract.
- *However*, resultssets can also be created from some types of resultsspreadsheets, using insheet.
- A resultsset may be listed to the Stata log and/or saved to <sup>a</sup> disk file and/or written to the memory, replacing any existing dataset.
- *However*, resultssets exist mainly as <sup>a</sup> means of creating resultsplots and/or resultsspreadsheets.

#### **A resultsset created by the SSC package** xcontract

In the auto data with the added variable country, we use xcontract to create <sup>a</sup> resultsset with one observation per country, and data on frequencies and percentages, which is listed to the Stata log and saved to <sup>a</sup> temporary file:

#### **A resultsset created by the SSC package** xcontract

In the auto data with the added variable country, we use xcontract to create <sup>a</sup> resultsset with one observation per country, and data on frequencies and percentages, which is listed to the Stata log and saved to <sup>a</sup> temporary file:

```
. tempfile tf1
```

```
. xcontract country, saving('tf1') list(, clean noobs)
```
Listing of results:

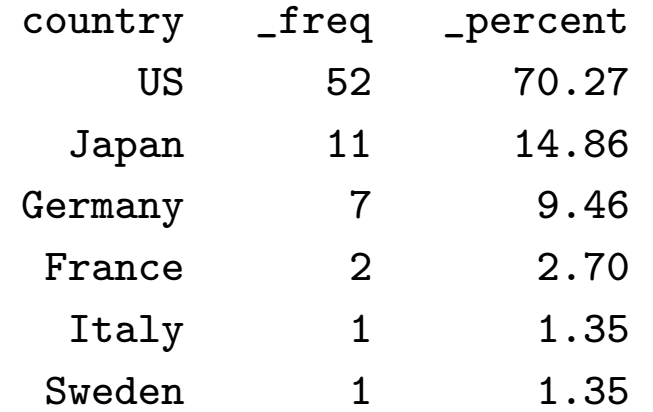

file C:\DOCUME~1\rnewson\LOCALS~1\Temp\ST\_000000m1.tmp saved

**The SSC package** parmes<sup>t</sup>

## **The SSC package** parmes<sup>t</sup>

The parmes<sup>t</sup> package is used with estimation commands such as regress. It creates <sup>a</sup> resultsset with one observation per model parameter, and data on estimates, confidence intervals and *p*–values. We can start by running the regression model as before:

### **The SSC package** parmes<sup>t</sup>

The parmes<sup>t</sup> package is used with estimation commands such as regress. It creates <sup>a</sup> resultsset with one observation per model parameter, and data on estimates, confidence intervals and *p*–values. We can start by running the regression model as before:

. regress weight c\_\*, noconst nohead

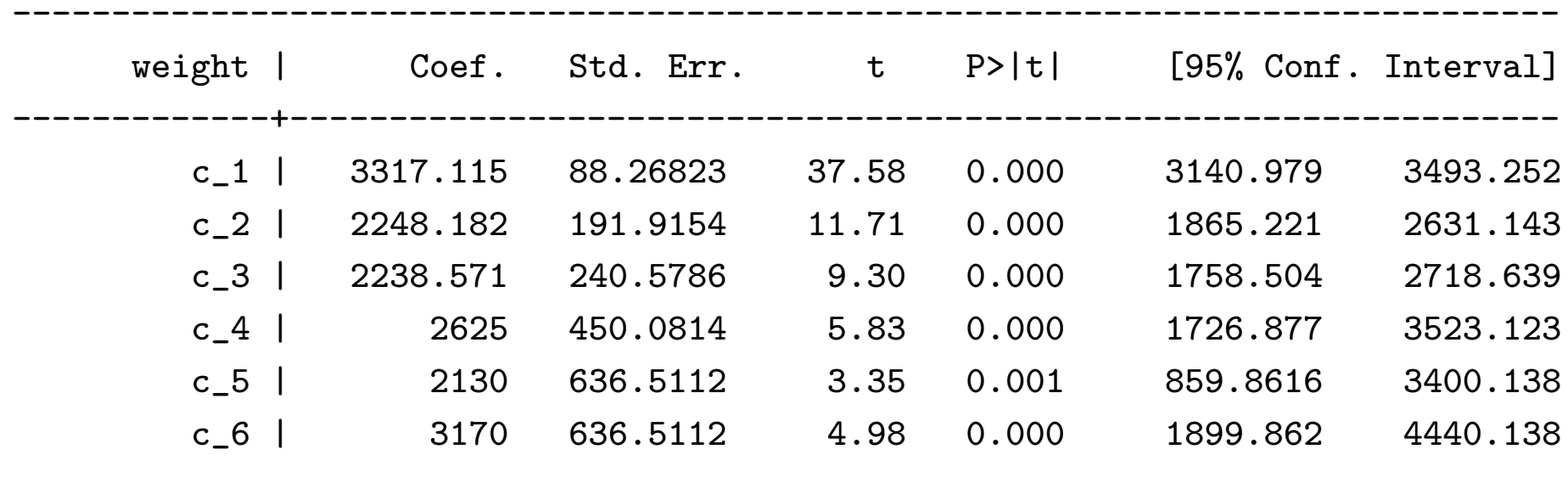

------------------------------------------------------------------------------

We then use parmes<sup>t</sup> to create <sup>a</sup> resultsset with one observation per country, and data on mean weights and confidence limits. This is listed to the Stata log, and also written to the memory, replacing the existing data:

We then use parmes<sup>t</sup> to create <sup>a</sup> resultsset with one observation per country, and data on mean weights and confidence limits. This is listed to the Stata log, and also written to the memory, replacing the existing data:

. parmest, label norestore format(estimate min95 max95 %8.2f) ///

>list(parm label estimate min95 max95, clean noobs)

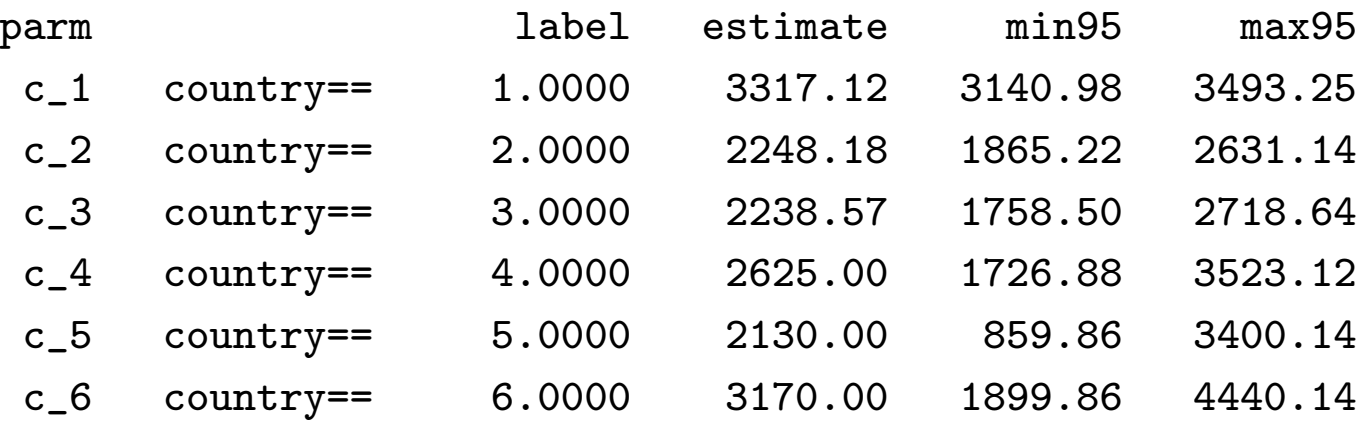

We then use parmes<sup>t</sup> to create <sup>a</sup> resultsset with one observation per country, and data on mean weights and confidence limits. This is listed to the Stata log, and also written to the memory, replacing the existing data:

. parmest, label norestore format(estimate min95 max95 %8.2f) ///

>list(parm label estimate min95 max95, clean noobs)

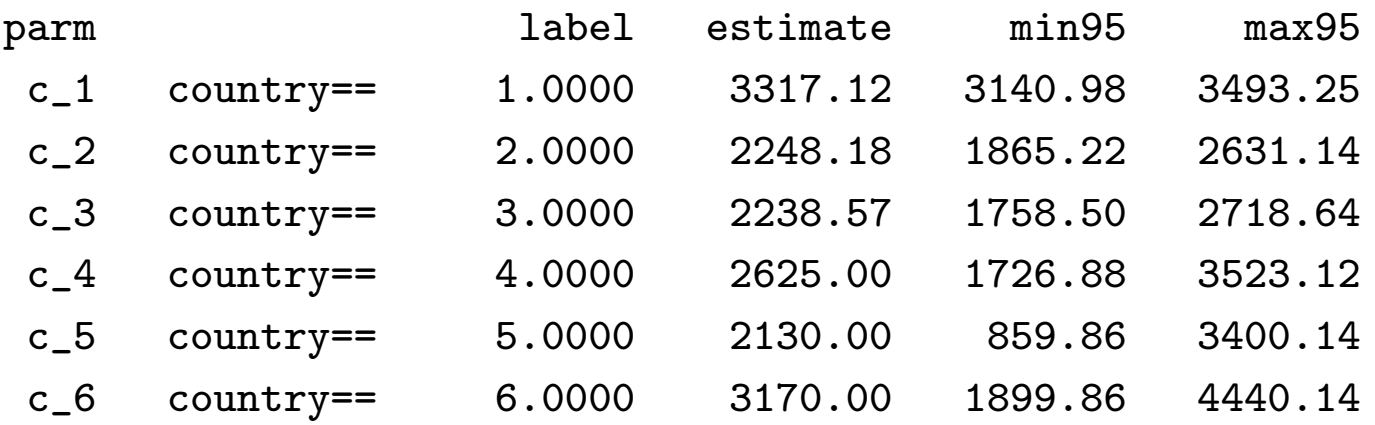

Note the variable label, which contains, for each observation, the variable label of the *X*–variable of the parameter for that observation. The *X*–variables here are indicators (dummies) for values of country (from <sup>1</sup> to 6).

• Instead of the label variable, we might prefer to have the variable country, complete with value labels.

- Instead of the label variable, we might prefer to have the variable country, complete with value labels.
- Many resultsset–generating programs (eg statsby and parmby) have <sup>a</sup> by() option, allowing the resultsset to inherit by–variables from the dataset.

- Instead of the label variable, we might prefer to have the variable country, complete with value labels.
- Many resultsset–generating programs (eg statsby and parmby) have <sup>a</sup> by() option, allowing the resultsset to inherit by–variables from the dataset.
- *However*, country is *not* <sup>a</sup> by–variable, but <sup>a</sup> categorical predictor variable in the regression model.

- Instead of the label variable, we might prefer to have the variable country, complete with value labels.
- Many resultsset–generating programs (eg statsby and parmby) have <sup>a</sup> by() option, allowing the resultsset to inherit by–variables from the dataset.
- *However*, country is *not* <sup>a</sup> by–variable, but <sup>a</sup> categorical predictor variable in the regression model.
- And *many* users want to <sup>p</sup>lot confidence intervals against predictor variables!

• The SSC package descsave is an extended version of describe, which can describe <sup>a</sup> list of variables and write <sup>a</sup> do–file.

- The SSC package descsave is an extended version of describe, which can describe <sup>a</sup> list of variables and write <sup>a</sup> do–file.
- This do–file, if run in another dataset, will reconstruct the storage types, display formats, value labels and variable labels for any variables of the same names and modes (numeric or string) which may exist in that dataset.

- The SSC package descsave is an extended version of describe, which can describe <sup>a</sup> list of variables and write <sup>a</sup> do–file.
- This do–file, if run in another dataset, will reconstruct the storage types, display formats, value labels and variable labels for any variables of the same names and modes (numeric or string) which may exist in that dataset.
- The SSC package factext can reconstruct categorical factors such as country from the label variable in <sup>a</sup> parmes<sup>t</sup> resultsset.

- The SSC package descsave is an extended version of describe, which can describe <sup>a</sup> list of variables and write <sup>a</sup> do–file.
- This do–file, if run in another dataset, will reconstruct the storage types, display formats, value labels and variable labels for any variables of the same names and modes (numeric or string) which may exist in that dataset.
- The SSC package factext can reconstruct categorical factors such as country from the label variable in <sup>a</sup> parmes<sup>t</sup> resultsset.
- It can then run <sup>a</sup> do–file created by descsave to reconstruct the storage types, display formats, value labels and variable labels.

In the extended  $\mathtt{auto}\; \mathtt{dataset},$  we run  $\mathtt{descsave}\; \mathtt{on}\; \mathtt{the}\; \mathtt{added}\; \mathtt{vanity},$ writing the do–file to <sup>a</sup> temporary file:

In the extended  $\mathtt{auto}\; \mathtt{dataset},$  we run  $\mathtt{descsave}\; \mathtt{on}\; \mathtt{the}\; \mathtt{added}\; \mathtt{vanity},$ writing the do–file to <sup>a</sup> temporary file:

. tempfile df1

```
. descsave country, do('df1')
```
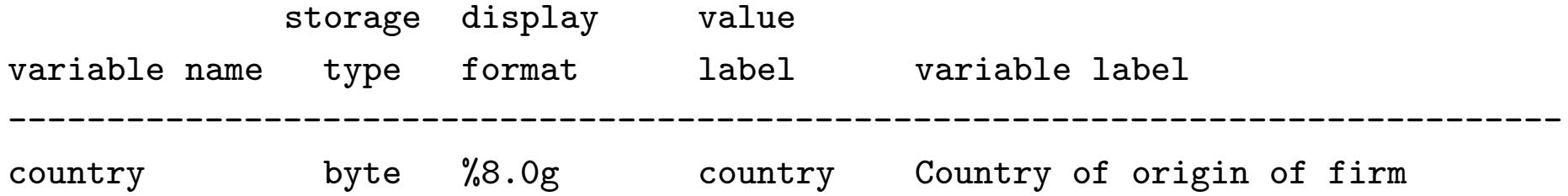

In the extended  $\mathtt{auto}\; \mathtt{dataset},$  we run  $\mathtt{descsave}\; \mathtt{on}\; \mathtt{the}\; \mathtt{added}\; \mathtt{vanity},$ writing the do–file to <sup>a</sup> temporary file:

```
. tempfile df1
```

```
. descsave country, do('df1')
```
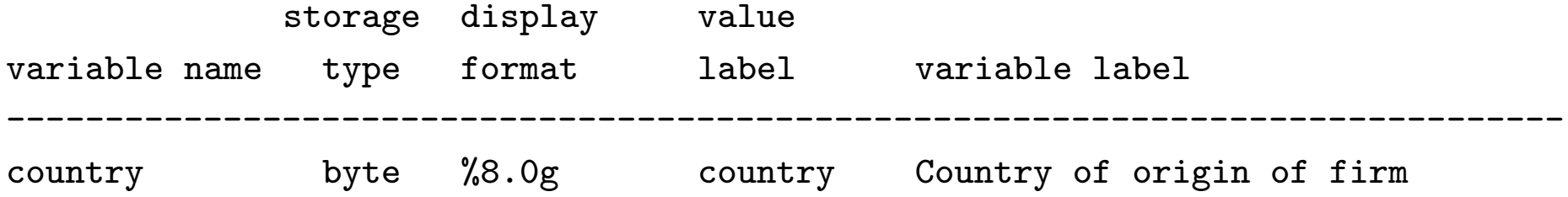

descsave describes the storage type, display format, value label and variable label of country, and creates a temporary do–file  $`df1'$  to reconstruct these attributes in another dataset.

**The do–file created by** descsave
## **The do–file created by** descsave

We type the temporary do–file:

#### **The do–file created by** descsave

We type the temporary do–file:

```
. type 'df1'
cap la de country 1 '"US"', modify
cap la de country 2 '"Japan"', modify
cap la de country 3 '"Germany"', modify
cap la de country 4 '"France"', modify
cap la de country 5 '"Italy"', modify
cap la de country 6 '"Sweden"', modify
cap recast byte country
cap form country %8.0g
cap la val country country
cap la var country '"Country of origin of firm"'
```
#### **The do–file created by** descsave

We type the temporary do–file:

```
. type 'df1'
cap la de country 1 '"US"', modify
cap la de country 2 '"Japan"', modify
cap la de country 3 '"Germany"', modify
cap la de country 4 '"France"', modify
cap la de country 5 '"Italy"', modify
cap la de country 6 '"Sweden"', modify
cap recast byte country
cap form country %8.0g
cap la val country country
cap la var country '"Country of origin of firm"'
```
If this do–file is run in another dataset, and <sup>a</sup> numeric variable country exists in that dataset, then that numeric variable country will have the storage type, display format, value labels and variable label of the variable country in the  $\rm{auto\ data.}$ 

In the parmes<sup>t</sup> resultsset, we run factext to reconstruct country, from the label variable, and list the resultsset:

In the parmes<sup>t</sup> resultsset, we run factext to reconstruct country, from the label variable, and list the resultsset:

- . factext, do('df1')
- . list parm label country estimate min95 max95, clean noobs

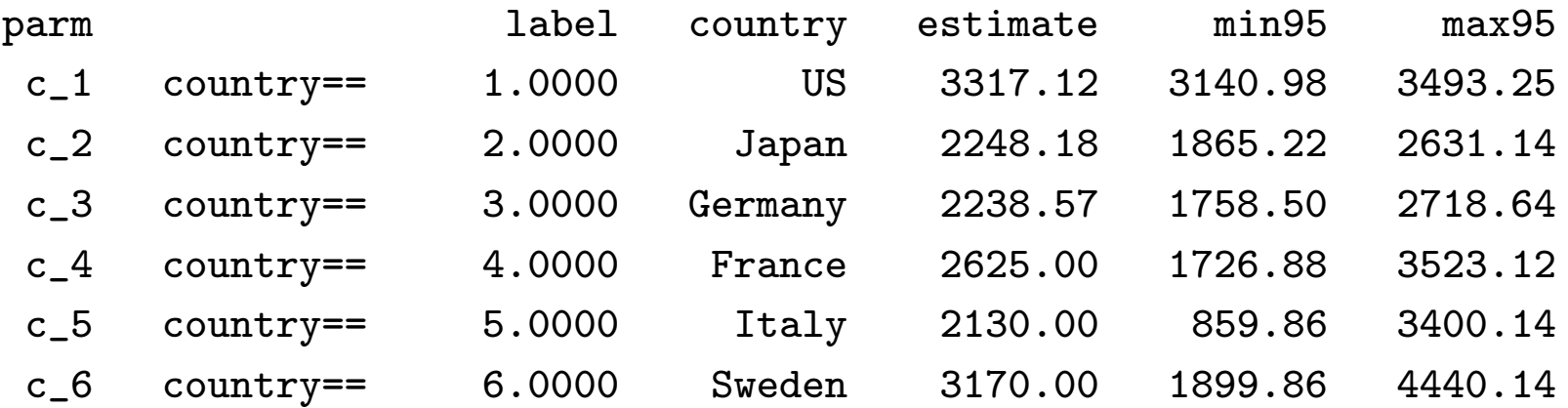

In the parmes<sup>t</sup> resultsset, we run factext to reconstruct country, from the label variable, and list the resultsset:

- . factext, do('df1')
- . list parm label country estimate min95 max95, clean noobs

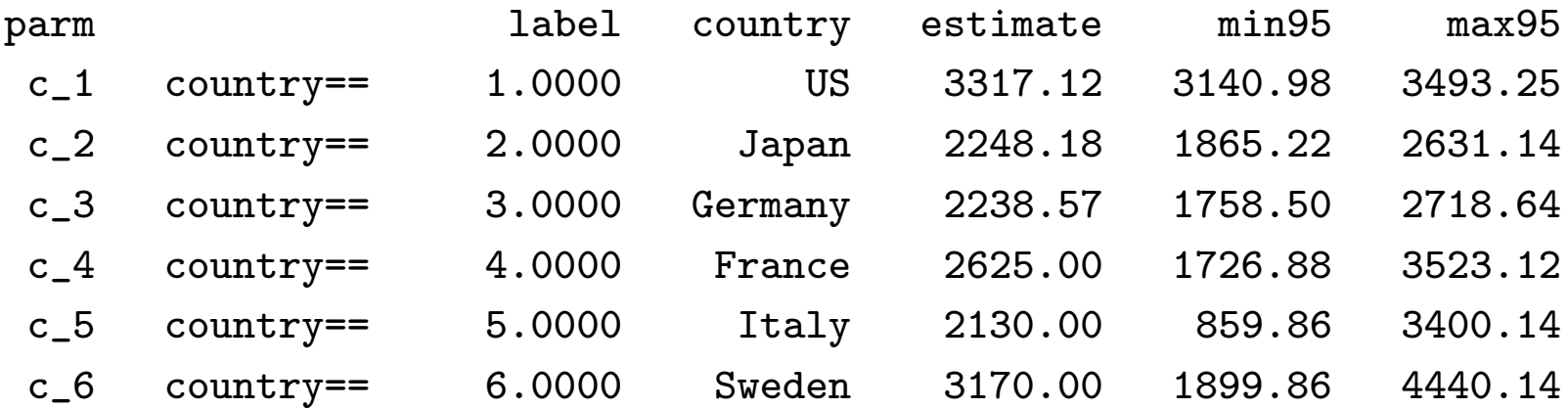

The variable country has been reconstructed from the variable label, with its variable labels. So we can now identify the countries of the confidence intervals.

We now merge the parmes<sup>t</sup> resultsset with the xcontract resultsset that we saw earlier, and add the frequencies to the confidence intervals:

We now merge the parmest resultsset with the xcontract resultsset that we saw earlier, and add the frequencies to the confidence intervals:

. sort country

```
. merge country using 'tf1'
(label country already defined)
```
. sort country

. list country \_freq estimate min95 max95, clean noobs

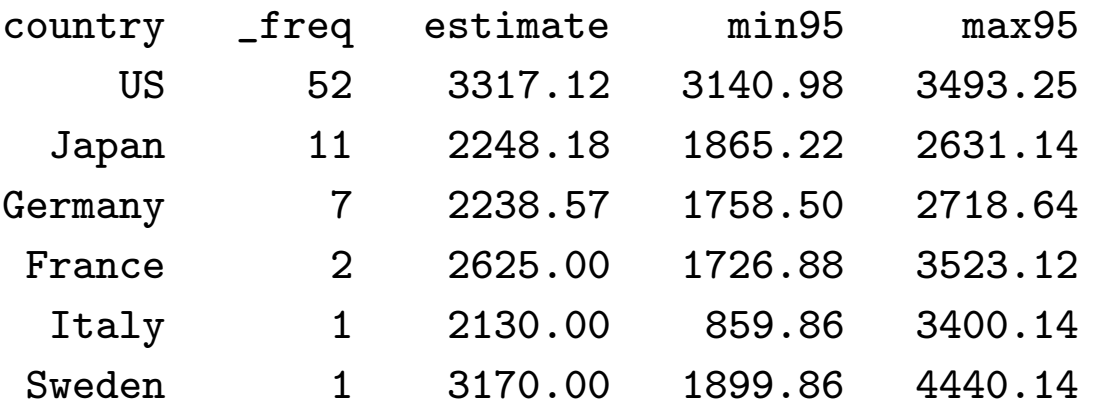

We now merge the parmest resultsset with the xcontract resultsset that we saw earlier, and add the frequencies to the confidence intervals:

. sort country

```
. merge country using 'tf1'
(label country already defined)
```
. sort country

. list country \_freq estimate min95 max95, clean noobs

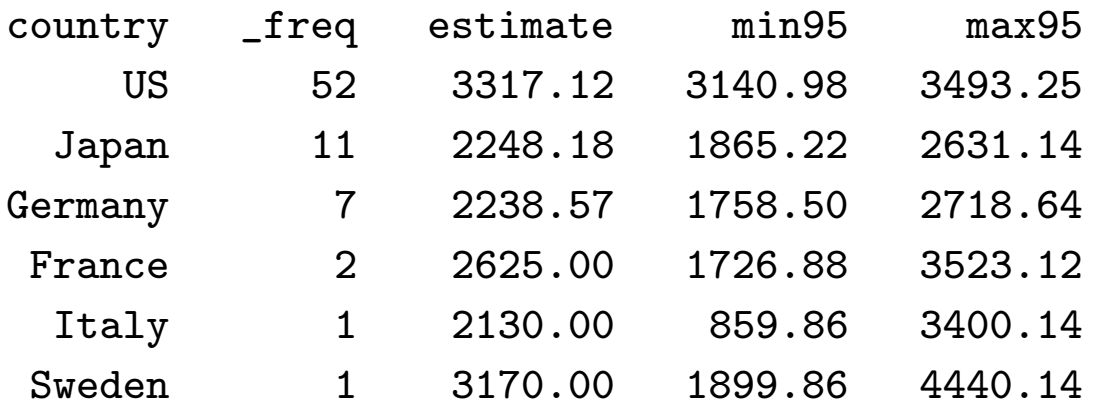

We now have the results is which created the results plot that we saw earlier.

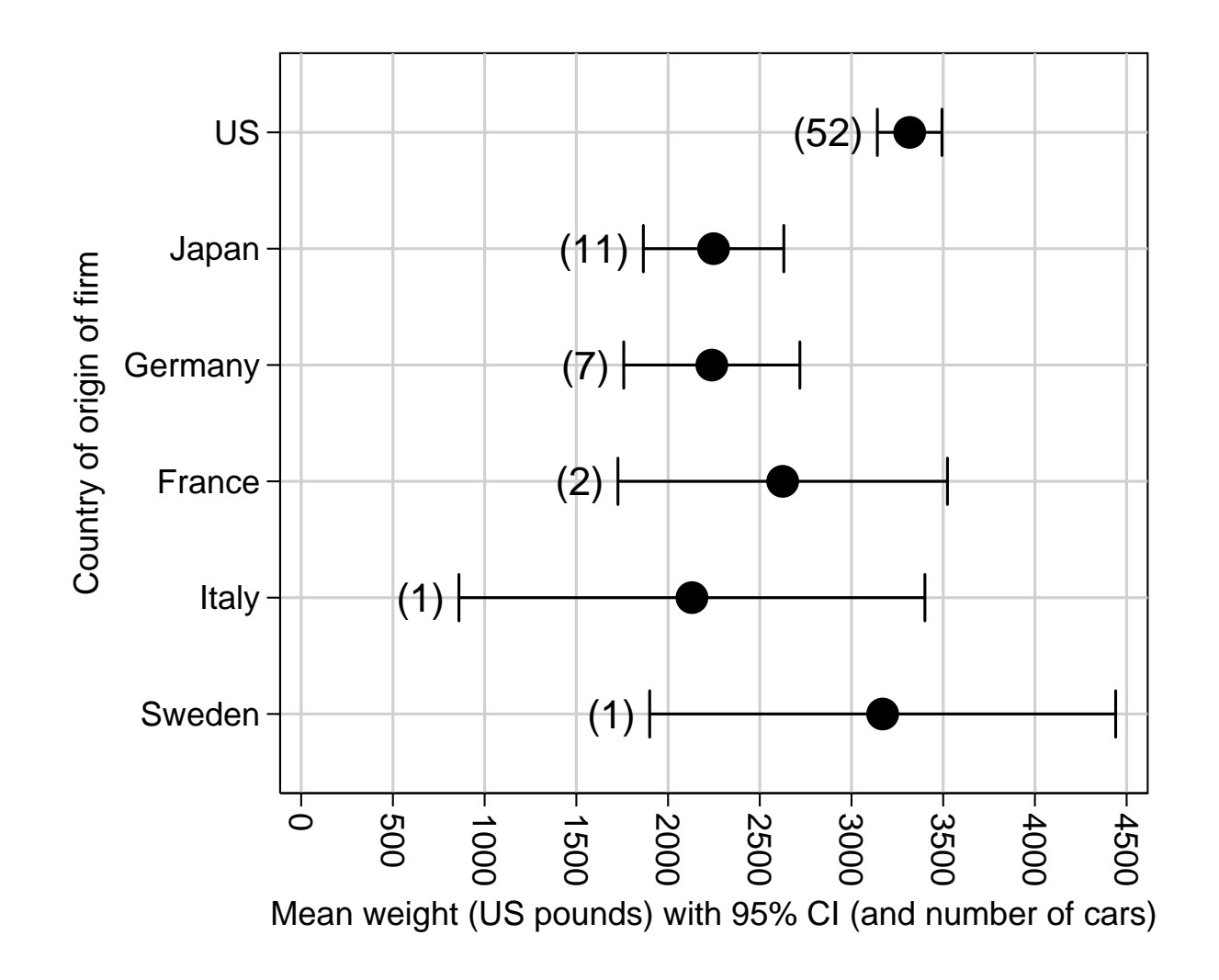

• We used parmes<sup>t</sup> to produce <sup>a</sup> resultsset of confidence intervals.

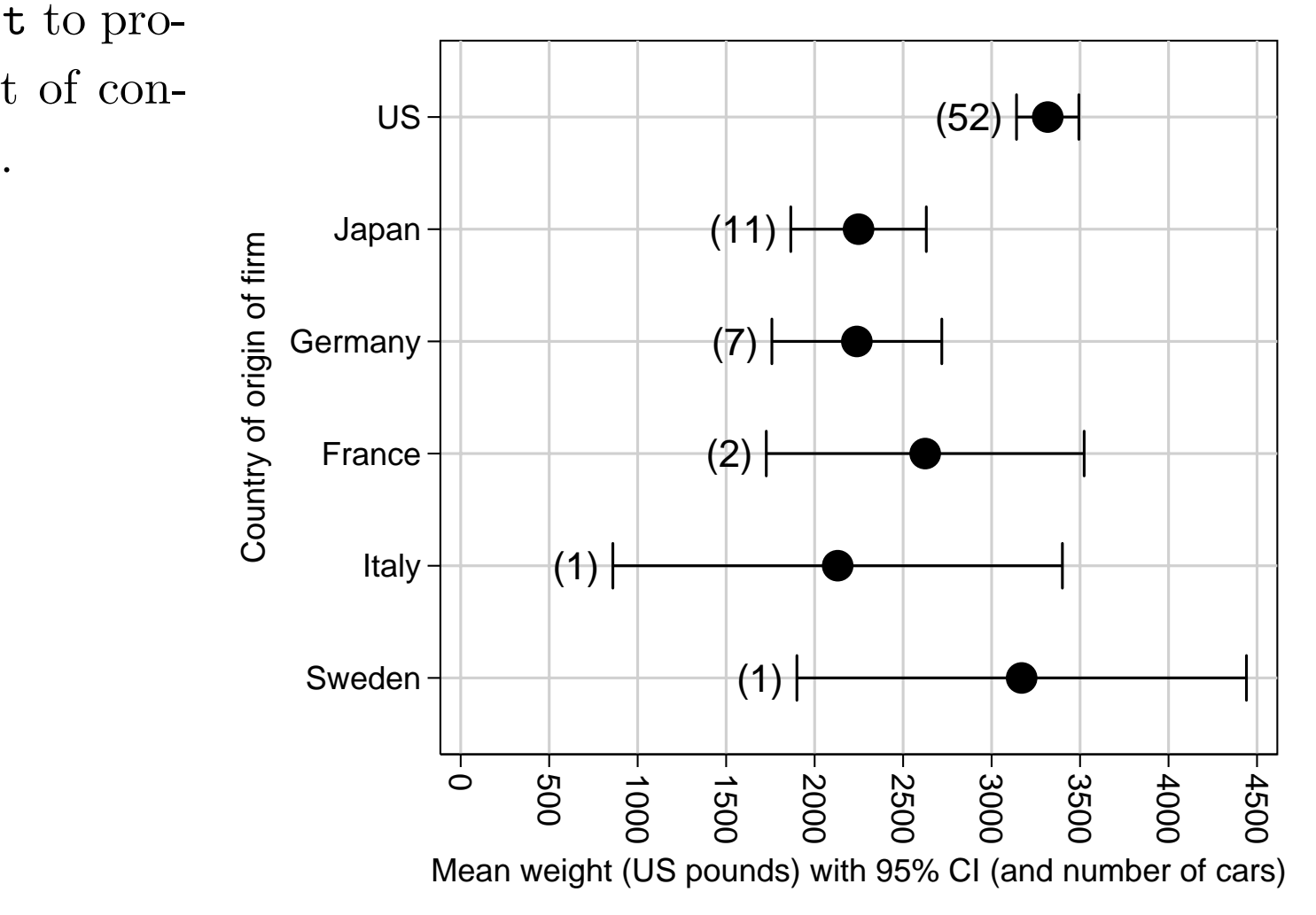

- We used parmes<sup>t</sup> to produce <sup>a</sup> resultsset of confidence intervals.
- • We reconstructed the vertical–axis variable country, using descsave and factext.

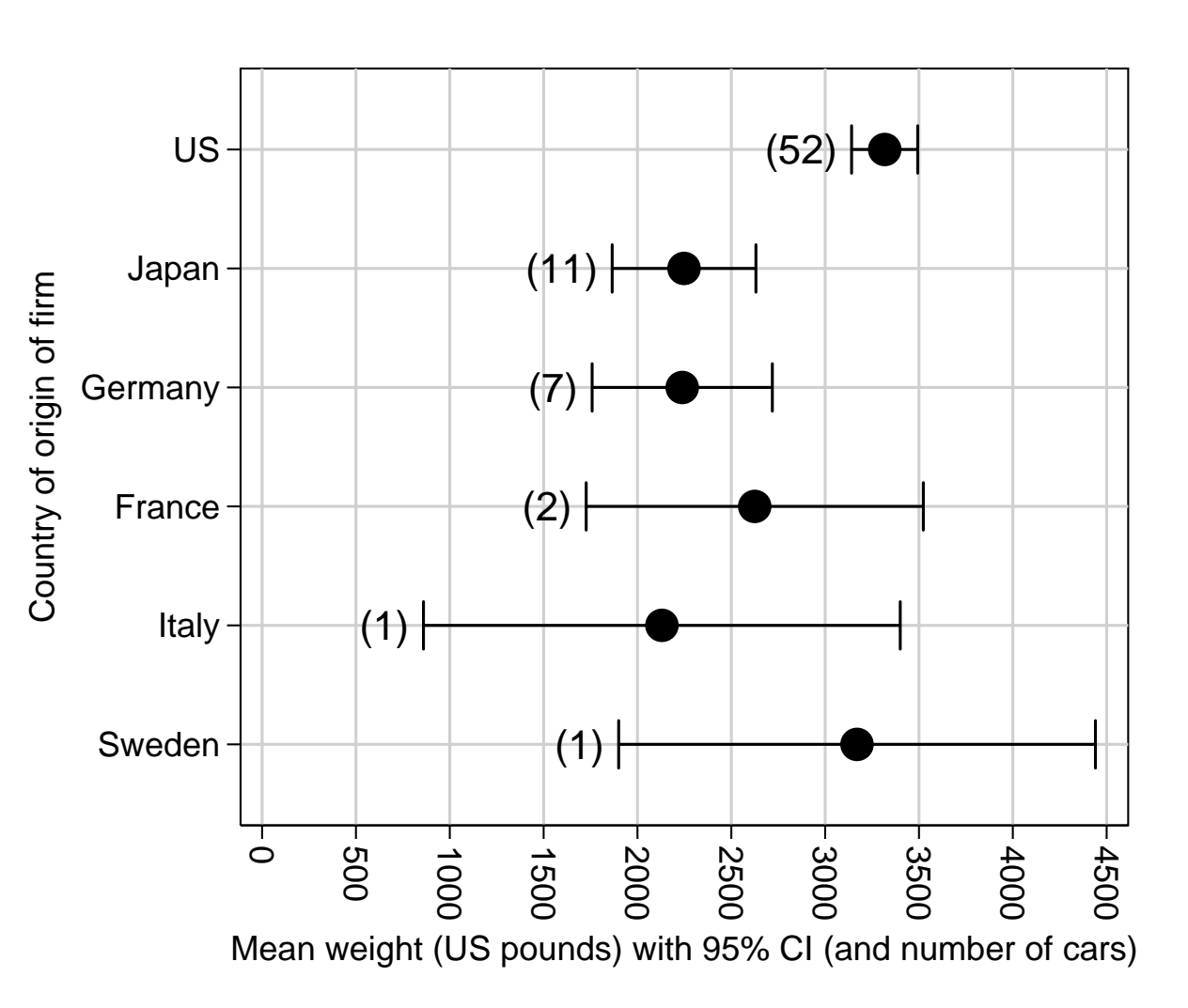

- We used parmes<sup>t</sup> to produce <sup>a</sup> resultsset of confidence intervals.
- • We reconstructed the vertical–axis variable country, using descsave and factext.
- We then added the frequences by merging in <sup>a</sup> resultsset produced by xcontract.

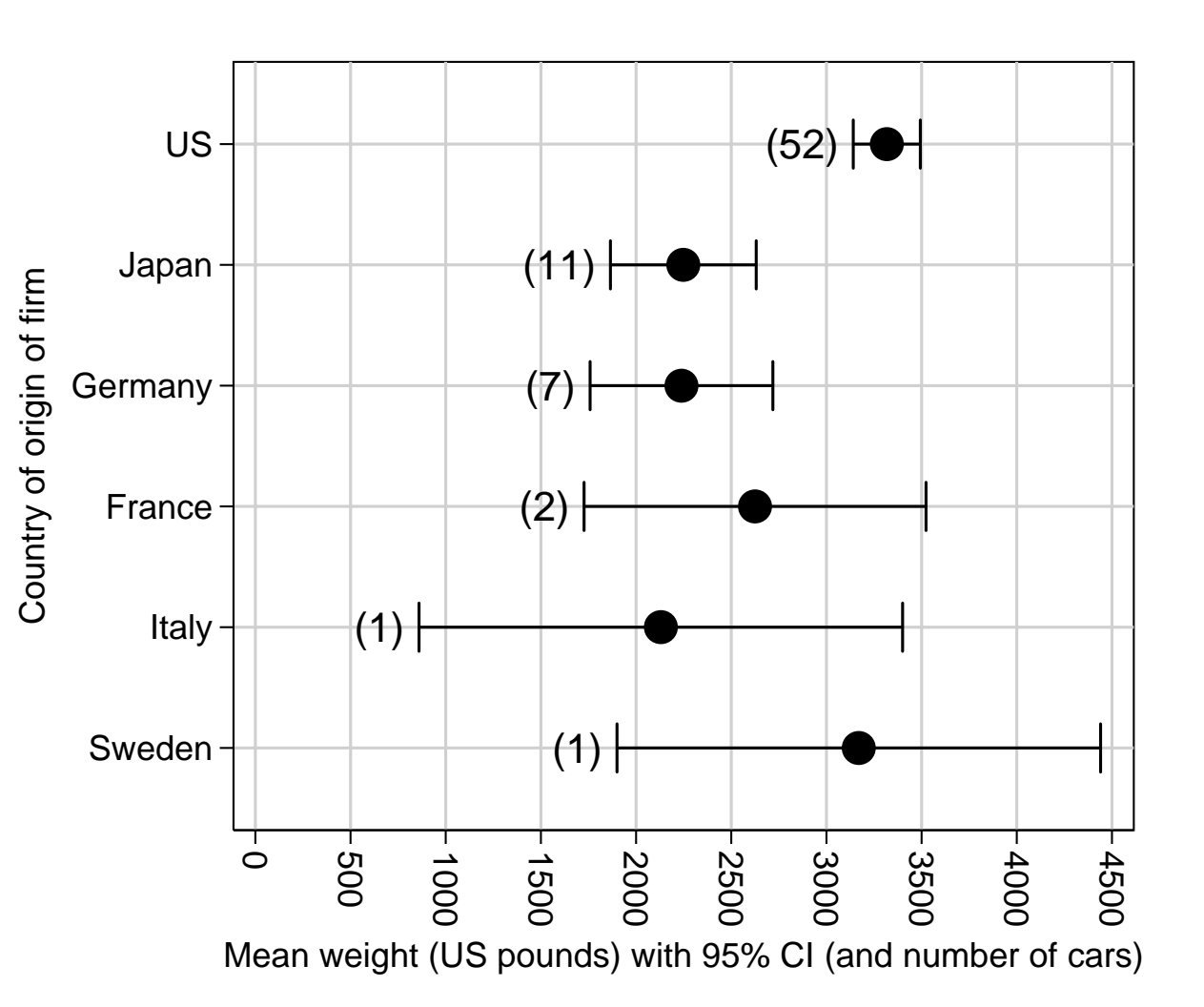

• A resultsspreadsheet is <sup>a</sup> table of results in <sup>a</sup> generic text format, with cells arrayed into rows and columns.

- A resultsspreadsheet is <sup>a</sup> table of results in <sup>a</sup> generic text format, with cells arrayed into rows and columns.
- The format (or row style) is defined using <sup>a</sup> column–delimiter string and (optionally) <sup>a</sup> row–begin string and/or <sup>a</sup> row–end string.

- A resultsspreadsheet is <sup>a</sup> table of results in <sup>a</sup> generic text format, with cells arrayed into rows and columns.
- The format (or row style) is defined using <sup>a</sup> column–delimiter string and (optionally) <sup>a</sup> row–begin string and/or <sup>a</sup> row–end string.
- Examples of row styles include tab–separated, comma–separated, HTML, plain T<sub>F</sub>X and L<sup>AT</sup>F<sub>X</sub> tabular.

- A resultsspreadsheet is <sup>a</sup> table of results in <sup>a</sup> generic text format, with cells arrayed into rows and columns.
- The format (or row style) is defined using <sup>a</sup> column–delimiter string and (optionally) <sup>a</sup> row–begin string and/or <sup>a</sup> row–end string.
- Examples of row styles include tab–separated, comma–separated, HTML, plain T<sub>F</sub>X and L<sup>AT</sup>F<sub>X</sub> tabular.
- Programs that create resultsspreadsheets include the official Stata utility estimates table and Ben Jann's  ${\rm SSC}$  package estout  $({\rm Jann},\,2005$ a; Jann, 2005b).

- A resultsspreadsheet is <sup>a</sup> table of results in <sup>a</sup> generic text format, with cells arrayed into rows and columns.
- The format (or row style) is defined using <sup>a</sup> column–delimiter string and (optionally) <sup>a</sup> row–begin string and/or <sup>a</sup> row–end string.
- Examples of row styles include tab–separated, comma–separated, HTML, plain T<sub>F</sub>X and L<sup>AT</sup>F<sub>X</sub> tabular.
- Programs that create resultsspreadsheets include the official Stata utility estimates table and Ben Jann's  ${\rm SSC}$  package estout  $({\rm Jann},\,2005$ a; Jann, 2005b).
- *However*, resultsspreadsheets can also be created from resultssets (as well as *vice versa*), using outsheet for tab–delimited and comma–delimited formats, or the SSC package listtex for other formats (eg T<sub>E</sub>X and HTML).

- A resultsspreadsheet is <sup>a</sup> table of results in <sup>a</sup> generic text format, with cells arrayed into rows and columns.
- The format (or row style) is defined using <sup>a</sup> column–delimiter string and (optionally) <sup>a</sup> row–begin string and/or <sup>a</sup> row–end string.
- Examples of row styles include tab–separated, comma–separated, HTML, plain T<sub>F</sub>X and L<sup>AT</sup>F<sub>X</sub> tabular.
- Programs that create resultsspreadsheets include the official Stata utility estimates table and Ben Jann's  ${\rm SSC}$  package estout  $({\rm Jann},\,2005$ a; Jann, 2005b).
- *However*, resultsspreadsheets can also be created from resultssets (as well as *vice versa*), using outsheet for tab–delimited and comma–delimited formats, or the SSC package listtex for other formats (eg T<sub>E</sub>X and HTML).
- Resultsspreadsheets can be copied (or linked) into T<sub>E</sub>X or HTML documents, or converted into Microsoft Excel spreadsheets or Word tables.

# **Common table formats (or row styles) for resultsspreadsheets**

# **Common table formats (or row styles) for resultsspreadsheets**

Each of these table row styles has <sup>a</sup> row–begin string, <sup>a</sup> column–delimiter string and <sup>a</sup> row–end string, given here as Stata expressions. The row–begin and row–end strings may be empty strings.

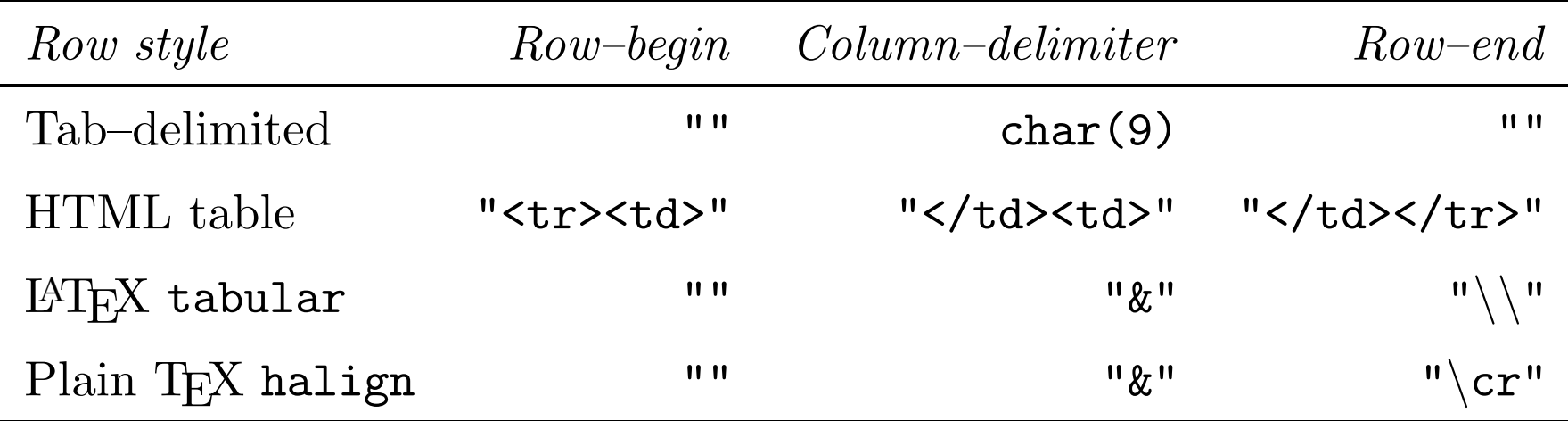

# **Common table formats (or row styles) for resultsspreadsheets**

Each of these table row styles has <sup>a</sup> row–begin string, <sup>a</sup> column–delimiter string and <sup>a</sup> row–end string, given here as Stata expressions. The row–begin and row–end strings may be empty strings.

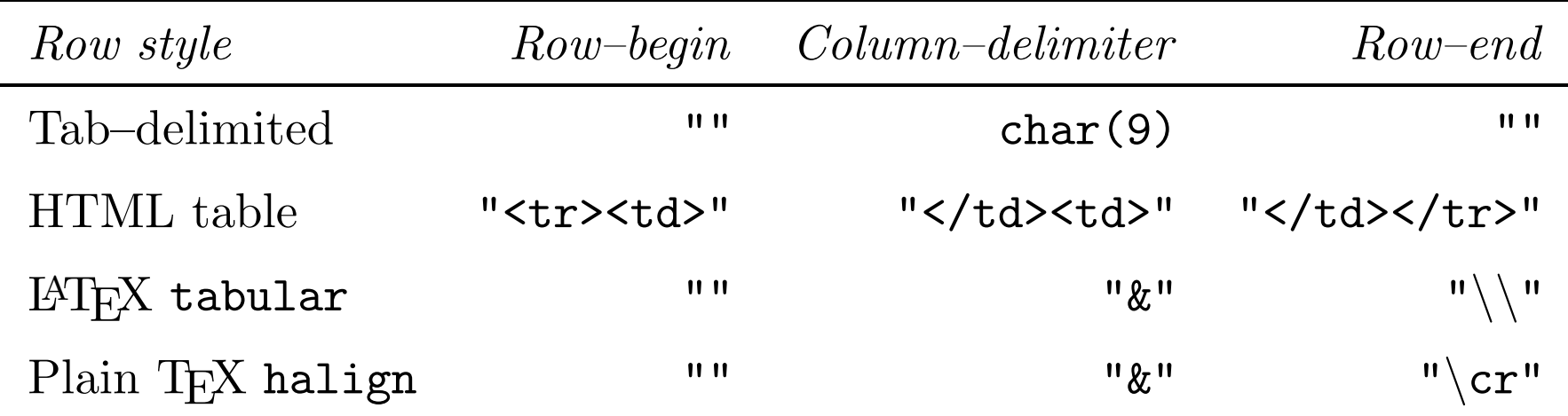

Note that resultsspreadsheets of all styles are generic text tables. Therefore, any text can appear between the row–begin, column–delimiter and row–end strings, except for row–begin, column–delimiter and row–end strings.

**The SSC package** estout

## **The SSC package** estout

The estout package (Jann, 2005a; Jann, 2005b) is very powerful indeed. It produces <sup>a</sup> very wide range of resultsspreadsheets from the results of any estimation command. We will demonstrate <sup>a</sup> very simple example. First, we run the regression command that we used earlier:

## **The SSC package** estout

The estout package (Jann, 2005a; Jann, 2005b) is very powerful indeed. It produces <sup>a</sup> very wide range of resultsspreadsheets from the results of any estimation command. We will demonstrate <sup>a</sup> very simple example. First, we run the regression command that we used earlier:

. regress weight c\_\*, noconst nohead

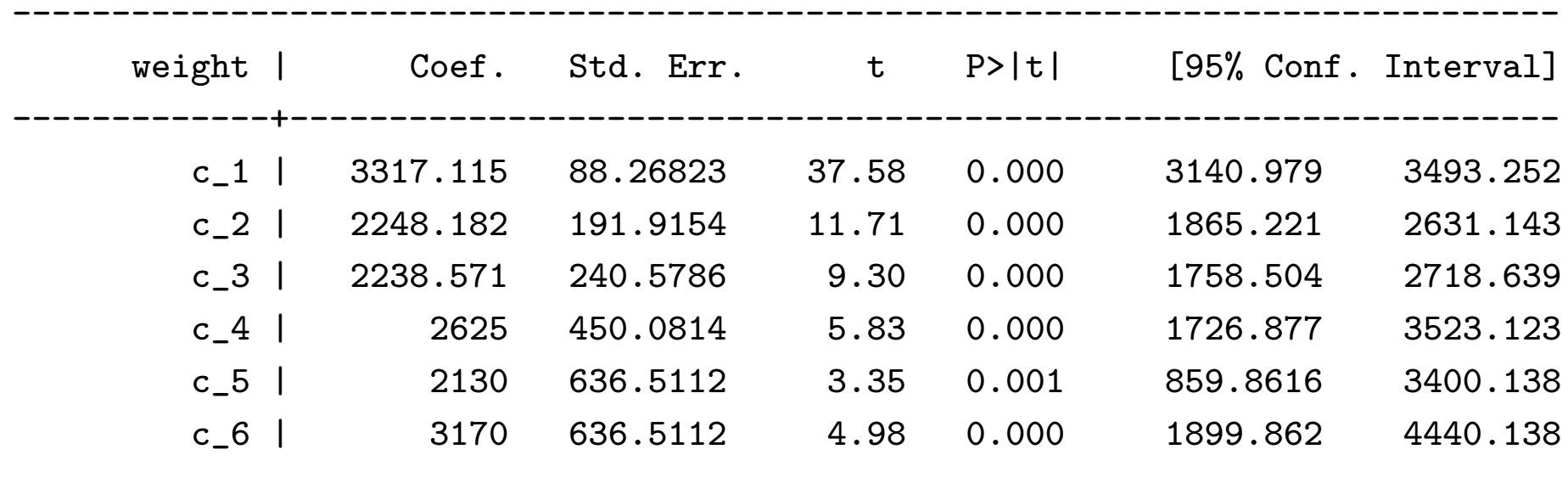

------------------------------------------------------------------------------

After the regression command, we run estout to produce <sup>a</sup> tab–delimited resultsspreadsheet with one row per model parameter and data on confidence limits:

After the regression command, we run estout to produce <sup>a</sup> tab–delimited resultsspreadsheet with one row per model parameter and data on confidence limits:

```
. estout using estout1.txt, ///
```
- $\geq$ cells("b(fmt(%8.2f)) ci\_l(fmt(%8.2f)) ci\_u(fmt(%8.2f))") ///
- $\geq$ replace label collabels(, lhs(label)) mlabels(, none)

label b min95 max95country==US 3317.12 3140.98 3493.25 country==Japan 2248.18 1865.22 2631.14 country==Germany 2238.57 1758.50 2718.64 country==France 2625.00 1726.88 3523.12 country==Italy 2130.00 859.86 3400.14 country==Sweden 3170.00 1899.86 4440.14

After the regression command, we run estout to produce <sup>a</sup> tab–delimited resultsspreadsheet with one row per model parameter and data on confidence limits:

```
. estout using estout1.txt, ///
```
- $\geq$ cells("b(fmt(%8.2f)) ci\_l(fmt(%8.2f)) ci\_u(fmt(%8.2f))") ///
- $\geq$ replace label collabels(, lhs(label)) mlabels(, none)

label b min95 max95country==US 3317.12 3140.98 3493.25 country==Japan 2248.18 1865.22 2631.14 country==Germany 2238.57 1758.50 2718.64 country==France 2625.00 1726.88 3523.12 country==Italy 2130.00 859.86 3400.14 country==Sweden 3170.00 1899.86 4440.14

The resultsspreadsheet is output to the Stata log, and also to <sup>a</sup> disk file estout1.txt, where it can be accessed and edited by <sup>a</sup> spreadsheet package (possibly even Microsoft Excel). *However ...*

*...* alternatively, the resultsspreadsheet can be converted to <sup>a</sup> resultsset using insheet, as follows:

*...* alternatively, the resultsspreadsheet can be converted to <sup>a</sup> resultsset using insheet, as follows:

. insheet using estout1.txt, clear (4 vars, 6 obs)

. list, clean noobs

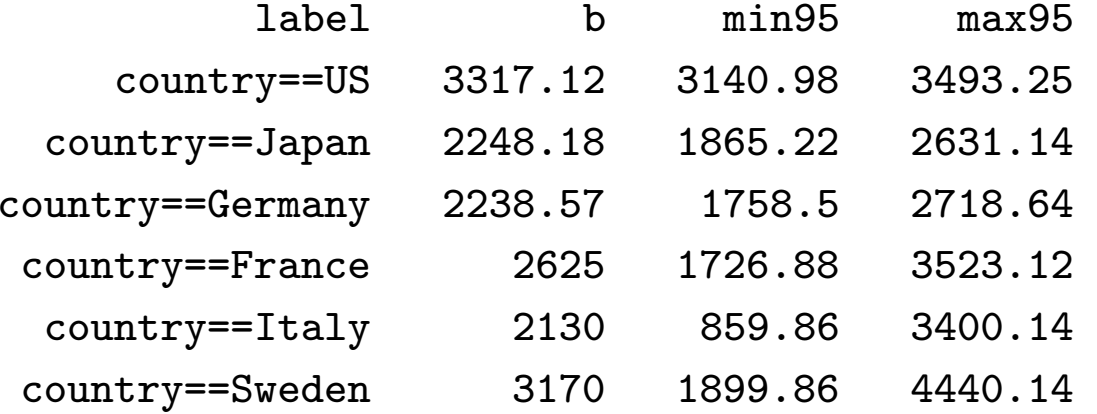

*...* alternatively, the resultsspreadsheet can be converted to <sup>a</sup> resultsset using insheet, as follows:

. insheet using estout1.txt, clear (4 vars, 6 obs)

. list, clean noobs

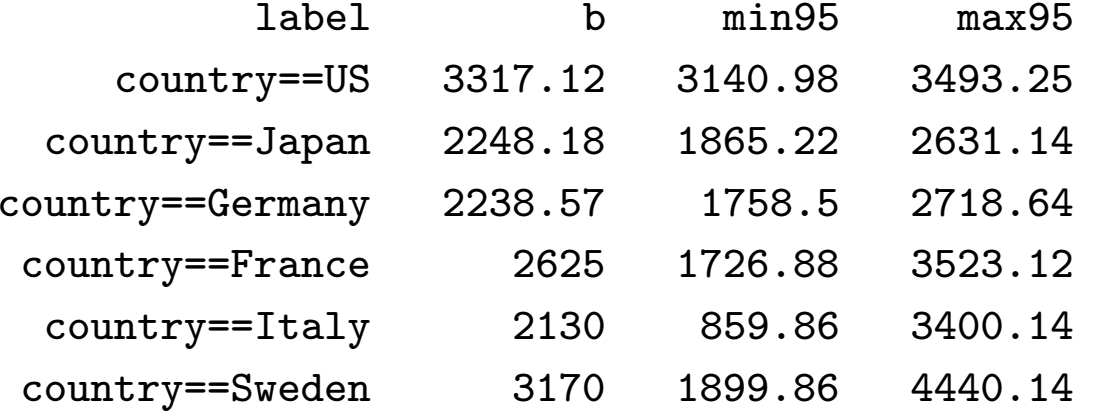

Or, alternatively, the user may edit estout1.txt manually in <sup>a</sup> spreadsheet package, and *then* convert it to <sup>a</sup> resultsset. We can then produce *...*
• Programs to produce resultsplots include the SSC packages eclplot (Newson, 2005), which <sup>p</sup>lots confidence intervals, and smileplot (Newson *et al.*, 2003), which <sup>p</sup>lots *p*–values.

- Programs to produce resultsplots include the SSC packages eclplot (Newson, 2005), which <sup>p</sup>lots confidence intervals, and smileplot (Newson *et al.*, 2003), which <sup>p</sup>lots *p*–values.
- In Stata (at present), <sup>a</sup> resultsplot can be produced *only* from <sup>a</sup> resultsset (and *not* directly from <sup>a</sup> resultsspreadsheet).

- Programs to produce resultsplots include the SSC packages eclplot (Newson, 2005), which <sup>p</sup>lots confidence intervals, and smileplot (Newson *et al.*, 2003), which <sup>p</sup>lots *p*–values.
- In Stata (at present), <sup>a</sup> resultsplot can be produced *only* from <sup>a</sup> resultsset (and *not* directly from <sup>a</sup> resultsspreadsheet).
- *However*, as we have seen, it is easy to produce <sup>a</sup> resultsset from <sup>a</sup> resultsspreadsheet.

- Programs to produce resultsplots include the SSC packages eclplot (Newson, 2005), which <sup>p</sup>lots confidence intervals, and smileplot (Newson *et al.*, 2003), which <sup>p</sup>lots *p*–values.
- In Stata (at present), <sup>a</sup> resultsplot can be produced *only* from <sup>a</sup> resultsset (and *not* directly from <sup>a</sup> resultsspreadsheet).
- *However*, as we have seen, it is easy to produce <sup>a</sup> resultsset from <sup>a</sup> resultsspreadsheet.
- This makes life much easier for Stata users who do not like to do <sup>a</sup> lot of programming.

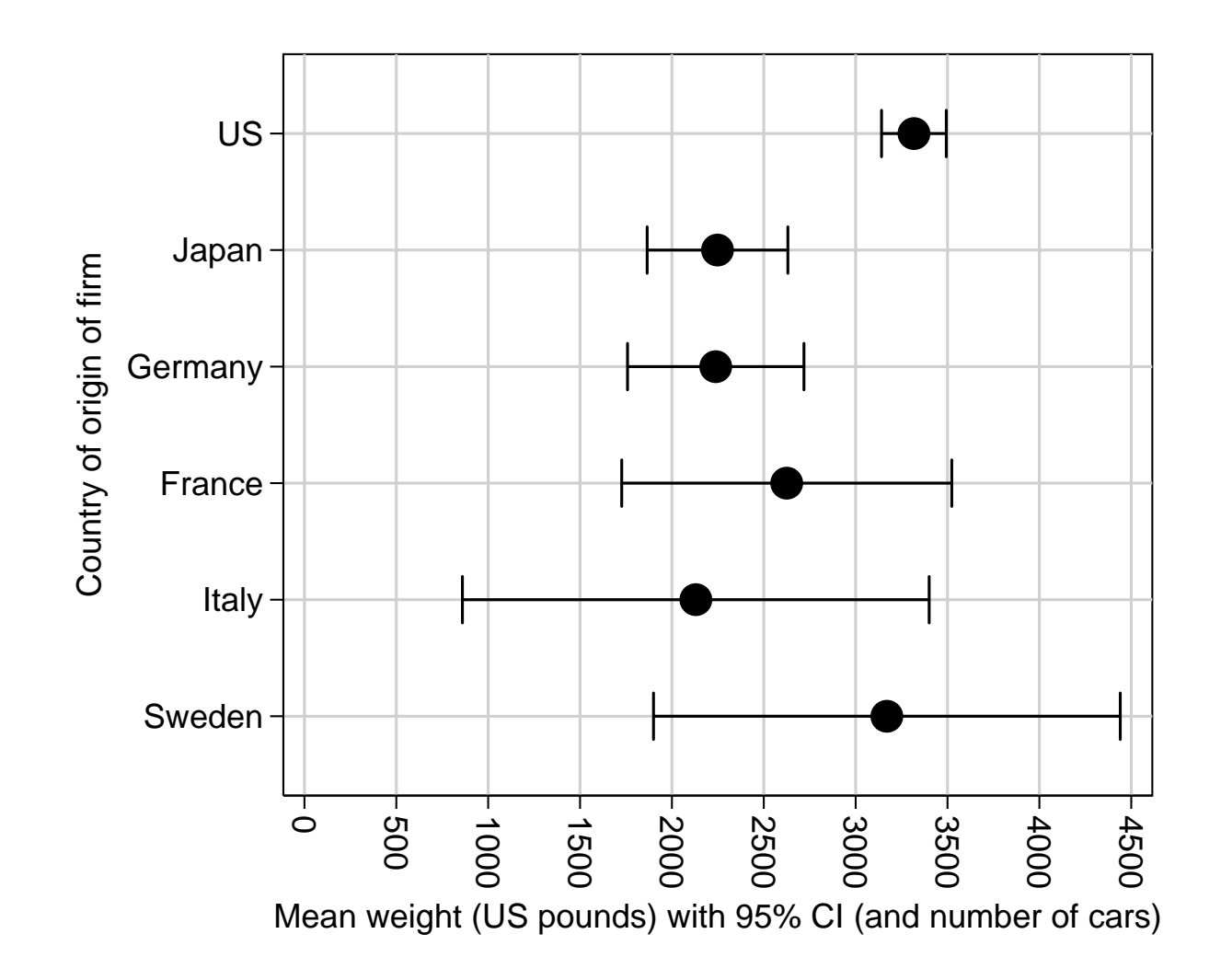

• This plot was produced by eclplot from the resultsset generated from the estout resultsspreadsheet.

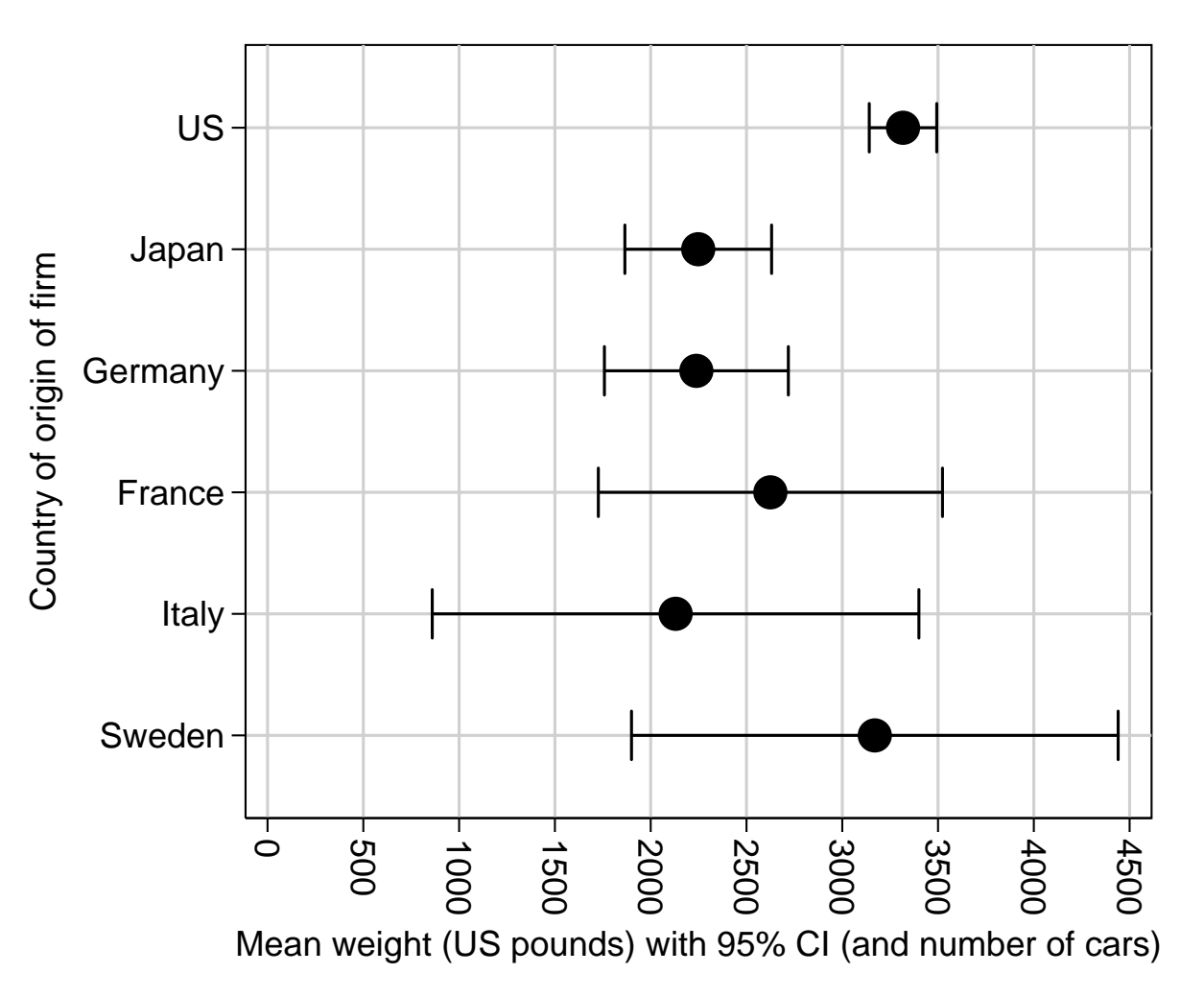

- This plot was produced by eclplot from the resultsset generated from the estout resultsspreadsheet.
- • It has everything in the previous plot, except for the frequencies.

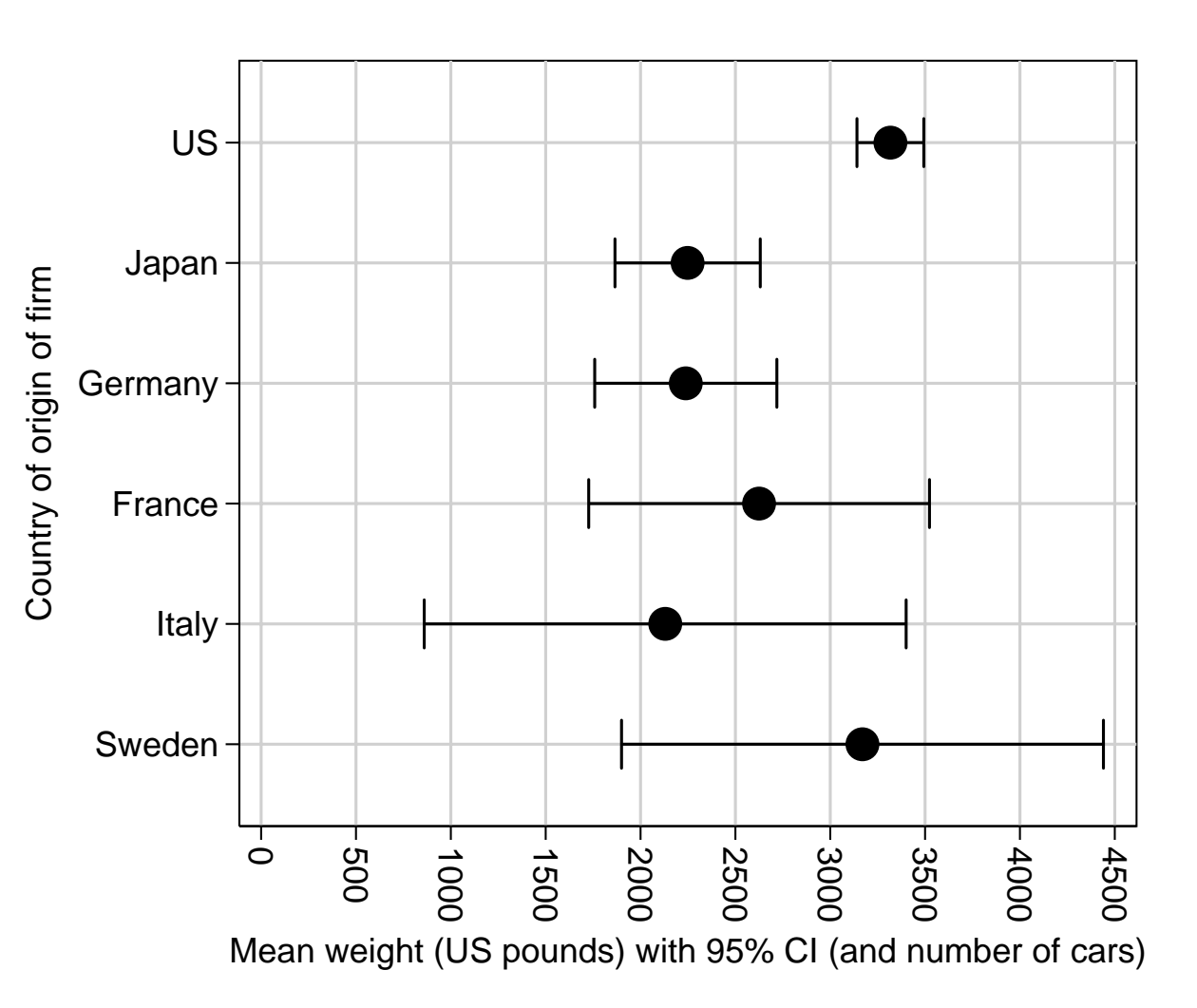

- This plot was produced by eclplot from the resultsset generated from the estout resultsspreadsheet.
- It has everything in the previous plot, except for the frequencies.
- (And these could have been added using Ben Jann's SSC package estadd.)

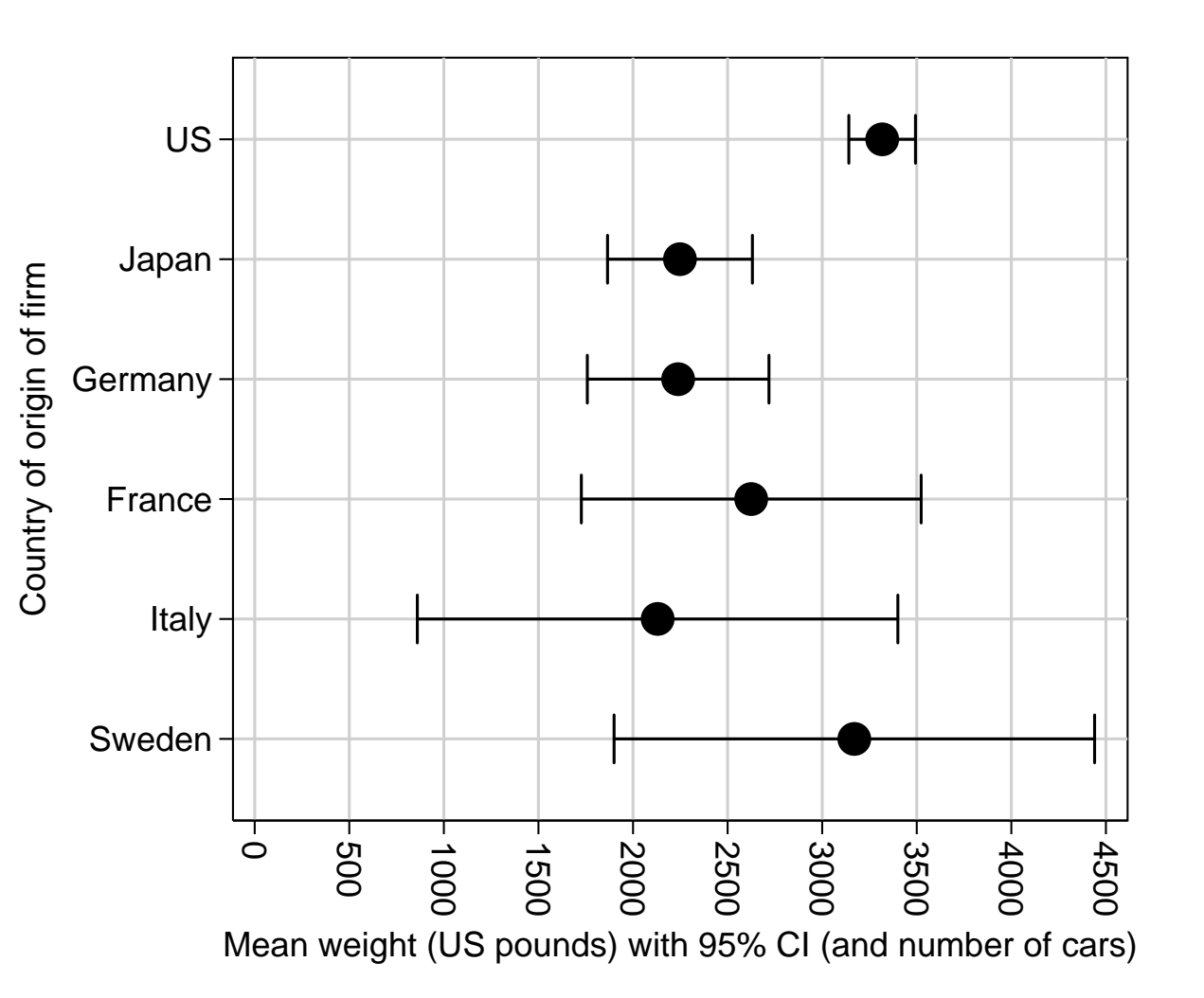

It is also possible to produce <sup>a</sup> table as <sup>a</sup> resultsspreadsheet from <sup>a</sup> resultsset using listtex, as follows:

1. Convert all confidence limits to string variables using the SSC package sdecode, adding commas and parentheses.

- 1. Convert all confidence limits to string variables using the SSC package sdecode, adding commas and parentheses.
- 2. If parallel rows of confidence intervals are required in the table, then use reshape wide to reshape the resultsset.

- 1. Convert all confidence limits to string variables using the SSC package sdecode, adding commas and parentheses.
- 2. If parallel rows of confidence intervals are required in the table, then use reshape wide to reshape the resultsset.
- 3. If gap rows are required in the table, then add them using the SSC package ingap.

- 1. Convert all confidence limits to string variables using the SSC package sdecode, adding commas and parentheses.
- 2. If parallel rows of confidence intervals are required in the table, then use reshape wide to reshape the resultsset.
- 3. If gap rows are required in the table, then add them using the SSC package ingap.
- 4. Use listtex to copy the resultsset to <sup>a</sup> resultsspreadsheet.

It is also possible to produce <sup>a</sup> table as <sup>a</sup> resultsspreadsheet from <sup>a</sup> resultsset using listtex, as follows:

- 1. Convert all confidence limits to string variables using the SSC package sdecode, adding commas and parentheses.
- 2. If parallel rows of confidence intervals are required in the table, then use reshape wide to reshape the resultsset.
- 3. If gap rows are required in the table, then add them using the SSC package ingap.
- 4. Use listtex to copy the resultsset to <sup>a</sup> resultsspreadsheet.

This is <sup>a</sup> destructive process, and is usually programmed in <sup>a</sup> do–file between <sup>a</sup> preserve and <sup>a</sup> restore. *However*, it produces the range of tables that I want to produce.

• In this study, we measured forced expiratory volume (FEV1), expressed in "SD units", in 6609 children at 8 years of age.

- In this study, we measured forced expiratory volume (FEV1), expressed in "SD units", in 6609 children at 8 years of age.
- We had previously asked their mothers their levels of use of 2 analgesics (paracetamol and aspirin) at <sup>2</sup> stages of pregnancy (0–20 and 20–32 weeks).

- In this study, we measured forced expiratory volume (FEV1), expressed in "SD units", in 6609 children at 8 years of age.
- We had previously asked their mothers their levels of use of 2 analgesics (paracetamol and aspirin) at <sup>2</sup> stages of pregnancy (0–20 and 20–32 weeks).
- Analgesic exposure levels were "Never", "Some days", "Most days" and "Unknown". We measured differences in mean FEV1, compared to the reference category of never–users.

- In this study, we measured forced expiratory volume (FEV1), expressed in "SD units", in 6609 children at 8 years of age.
- We had previously asked their mothers their levels of use of 2 analgesics (paracetamol and aspirin) at <sup>2</sup> stages of pregnancy (0–20 and 20–32 weeks).
- Analgesic exposure levels were "Never", "Some days", "Most days" and "Unknown". We measured differences in mean FEV1, compared to the reference category of never–users.
- These differences could be unadjusted, *or* adjusted for one of 3 non–empty nested sets of confounders.

- In this study, we measured forced expiratory volume (FEV1), expressed in "SD units", in 6609 children at 8 years of age.
- We had previously asked their mothers their levels of use of 2 analgesics (paracetamol and aspirin) at <sup>2</sup> stages of pregnancy (0–20 and 20–32 weeks).
- Analgesic exposure levels were "Never", "Some days", "Most days" and "Unknown". We measured differences in mean FEV1, compared to the reference category of never–users.
- These differences could be unadjusted, *or* adjusted for one of 3 non–empty nested sets of confounders.
- We therefore calculated confidence intervals for  $2 \times 2 \times 3 \times 4 = 48$  differences, generated by 2 analgesics, 2 stages of pregnancy, 3 non–reference exposure levels, and 4 confounder sets.

### ${\bf A}$  <code>resultsplot</code> with  $2\times2\times3\times4=48$  <code>confidence</code> intervals

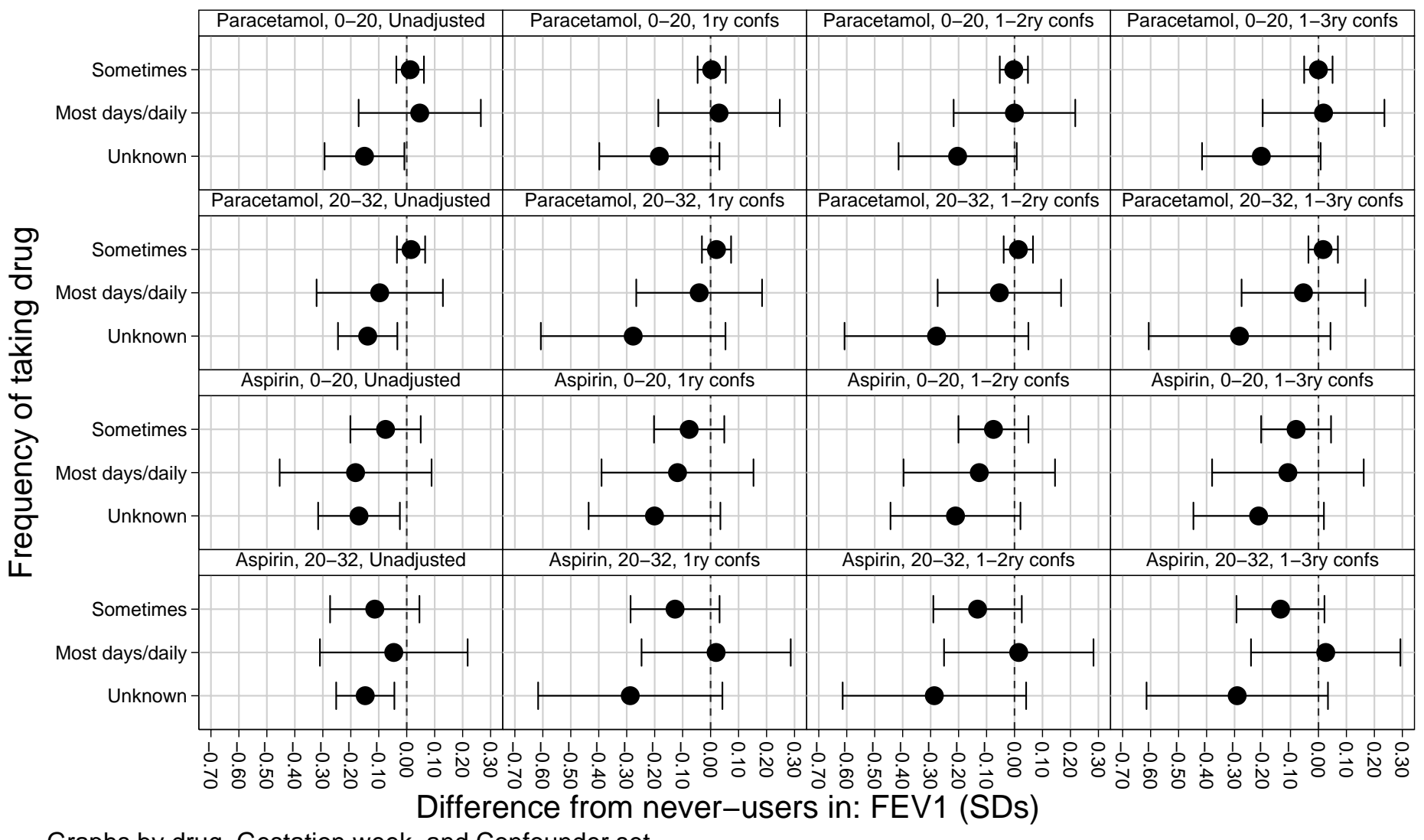

Graphs by drug, Gestation week, and Confounder set

• The SSC package metaparm is complementary to lincom, and to the SSC package lincomest (Newson, 2003).

- The SSC package metaparm is complementary to lincom, and to the SSC package lincomest (Newson, 2003).
- $\bullet$  It inputs <sup>a</sup> resultsset with 1 observation for each of <sup>a</sup> set of *independently–estimated* parameters, and data on their estimates and standard errors.

- The SSC package metaparm is complementary to lincom, and to the SSC package lincomest (Newson, 2003).
- It inputs <sup>a</sup> resultsset with 1 observation for each of <sup>a</sup> set of *independently–estimated* parameters, and data on their estimates and standard errors.
- It outputs <sup>a</sup> parmest–format resultsset, with <sup>1</sup> observation (or <sup>1</sup> observation per by–group), and data on estimates and confidence limits for <sup>a</sup> linear combination of the parameters, specified by the weight expression.

- The SSC package metaparm is complementary to lincom, and to the SSC package lincomest (Newson, 2003).
- It inputs <sup>a</sup> resultsset with 1 observation for each of <sup>a</sup> set of *independently–estimated* parameters, and data on their estimates and standard errors.
- It outputs <sup>a</sup> parmest–format resultsset, with <sup>1</sup> observation (or <sup>1</sup> observation per by–group), and data on estimates and confidence limits for <sup>a</sup> linear combination of the parameters, specified by the weight expression.
- The obvious application of metaparm is meta–analysis.

- The SSC package metaparm is complementary to lincom, and to the SSC package lincomest (Newson, 2003).
- It inputs <sup>a</sup> resultsset with 1 observation for each of <sup>a</sup> set of *independently–estimated* parameters, and data on their estimates and standard errors.
- It outputs <sup>a</sup> parmest–format resultsset, with <sup>1</sup> observation (or <sup>1</sup> observation per by–group), and data on estimates and confidence limits for <sup>a</sup> linear combination of the parameters, specified by the weight expression.
- The obvious application of metaparm is meta–analysis.
- *However*, metaparm allows negative iweights, and can therefore *also* calculate confidence limits for differences (or ratios) between parameters.

- The SSC package metaparm is complementary to lincom, and to the SSC package lincomest (Newson, 2003).
- It inputs <sup>a</sup> resultsset with 1 observation for each of <sup>a</sup> set of *independently–estimated* parameters, and data on their estimates and standard errors.
- It outputs <sup>a</sup> parmest–format resultsset, with <sup>1</sup> observation (or <sup>1</sup> observation per by–group), and data on estimates and confidence limits for <sup>a</sup> linear combination of the parameters, specified by the weight expression.
- The obvious application of metaparm is meta–analysis.
- *However*, metaparm allows negative iweights, and can therefore *also* calculate confidence limits for differences (or ratios) between parameters.
- Or even for interactions, defined as differences between differences (or ratios between ratios) between parameters.

• Glasziou and MacKerras (1993) meta–analysed <sup>5</sup> community trials of vitamin A supplementation in infectious disease patients.

- Glasziou and MacKerras (1993) meta–analysed <sup>5</sup> community trials of vitamin A supplementation in infectious disease patients.
- The outcome in all 5 studies was death from all causes.

- Glasziou and MacKerras (1993) meta–analysed <sup>5</sup> community trials of vitamin A supplementation in infectious disease patients.
- The outcome in all 5 studies was death from all causes.
- The active treatment regime (vitamin A supplementation) varied between studies in frequency and dose, which was expressed in international units (IU).

- Glasziou and MacKerras (1993) meta–analysed <sup>5</sup> community trials of vitamin A supplementation in infectious disease patients.
- The outcome in all 5 studies was death from all causes.
- The active treatment regime (vitamin A supplementation) varied between studies in frequency and dose, which was expressed in international units (IU).
- The data were reproduced in Bland (2000).

- Glasziou and MacKerras (1993) meta–analysed <sup>5</sup> community trials of vitamin A supplementation in infectious disease patients.
- The outcome in all 5 studies was death from all causes.
- The active treatment regime (vitamin A supplementation) varied between studies in frequency and dose, which was expressed in international units (IU).
- The data were reproduced in Bland (2000).
- •We meta–analysed the data using parmby, metaparm and eclplot.
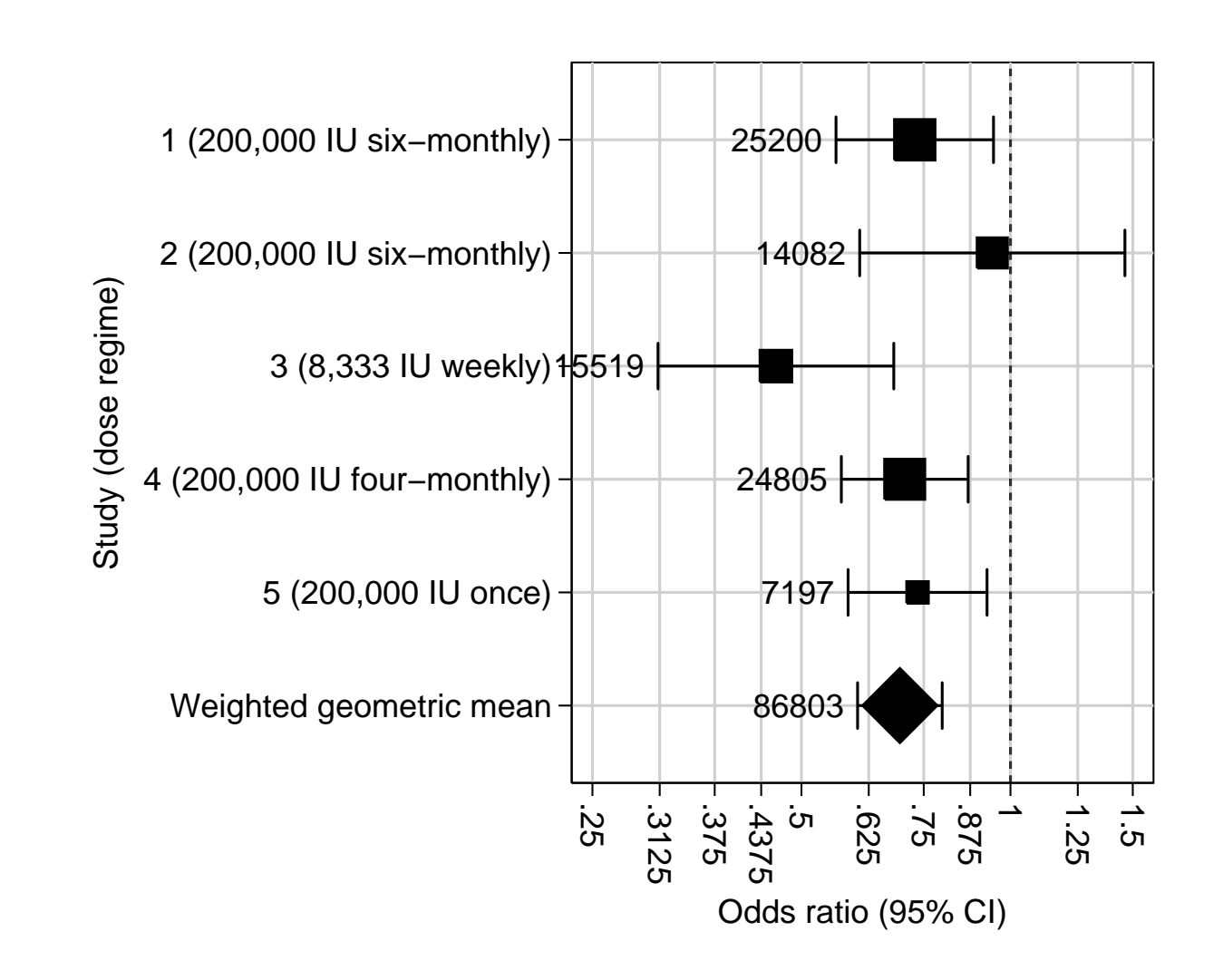

• We usedused **parmby** to produce <sup>a</sup> resultsset, with one observation per study and data on odds ratios.

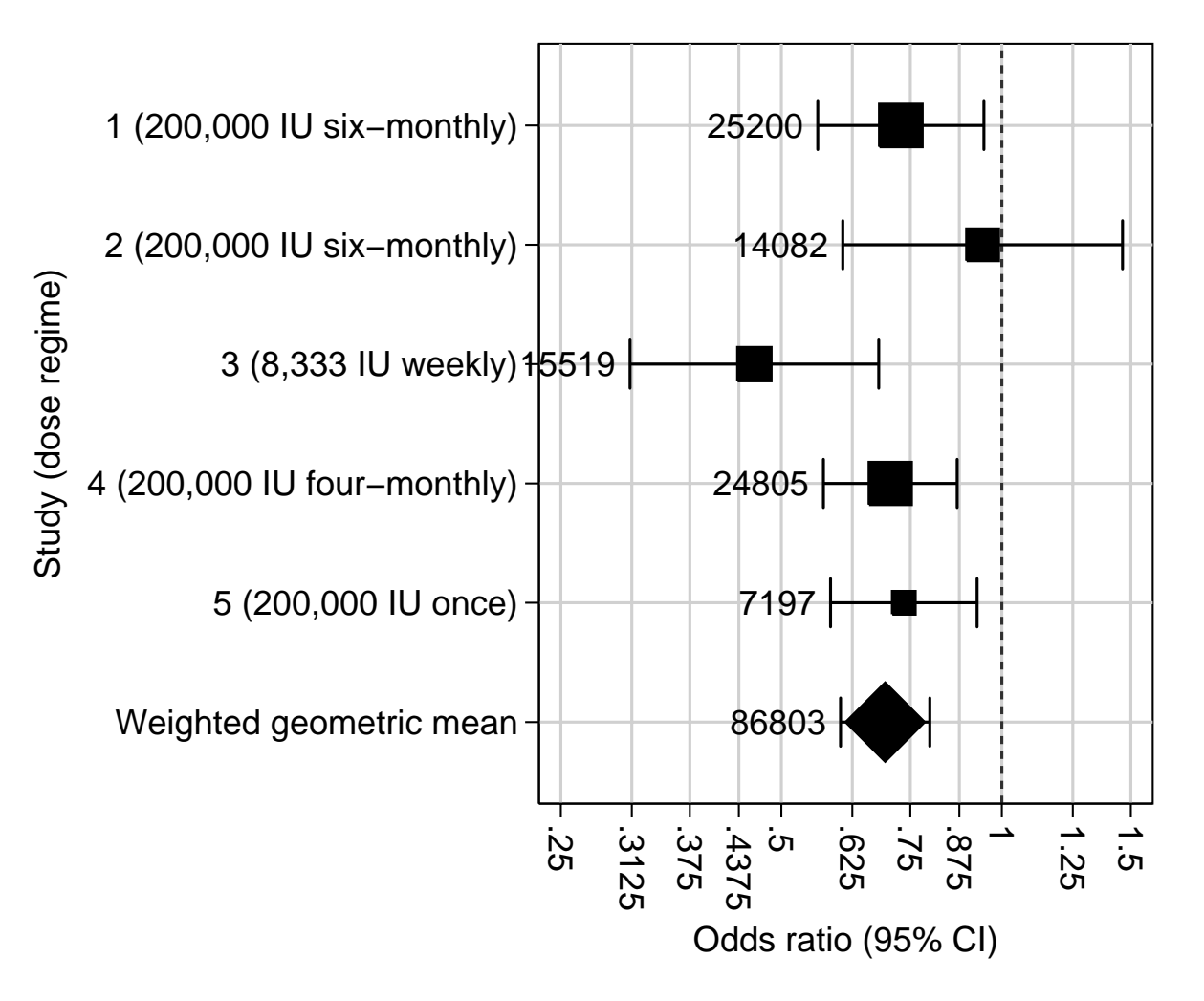

- We usedused **parmby** to produce <sup>a</sup> resultsset, with one observation per study and data on odds ratios.
- • We used metaparm to produce <sup>a</sup> second resultsset, which we appended to the first.

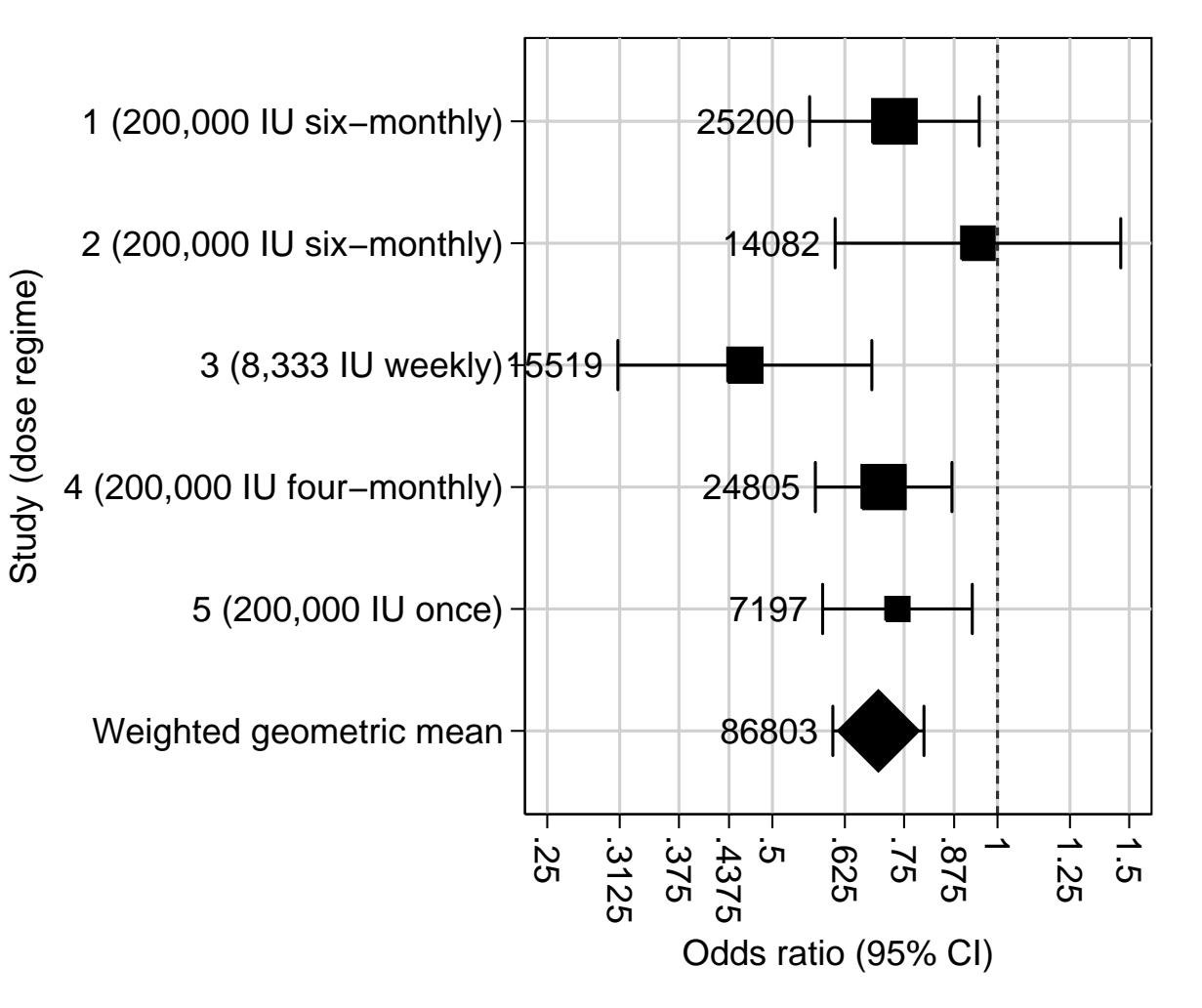

- We usedused **parmby** to produce <sup>a</sup> resultsset, with one observation per study and data on odds ratios.
- We used metaparm to produce <sup>a</sup> second resultsset, which we appended to the first.
- Note that eclplot can weight symbols by study  $\mathrm{size}.$

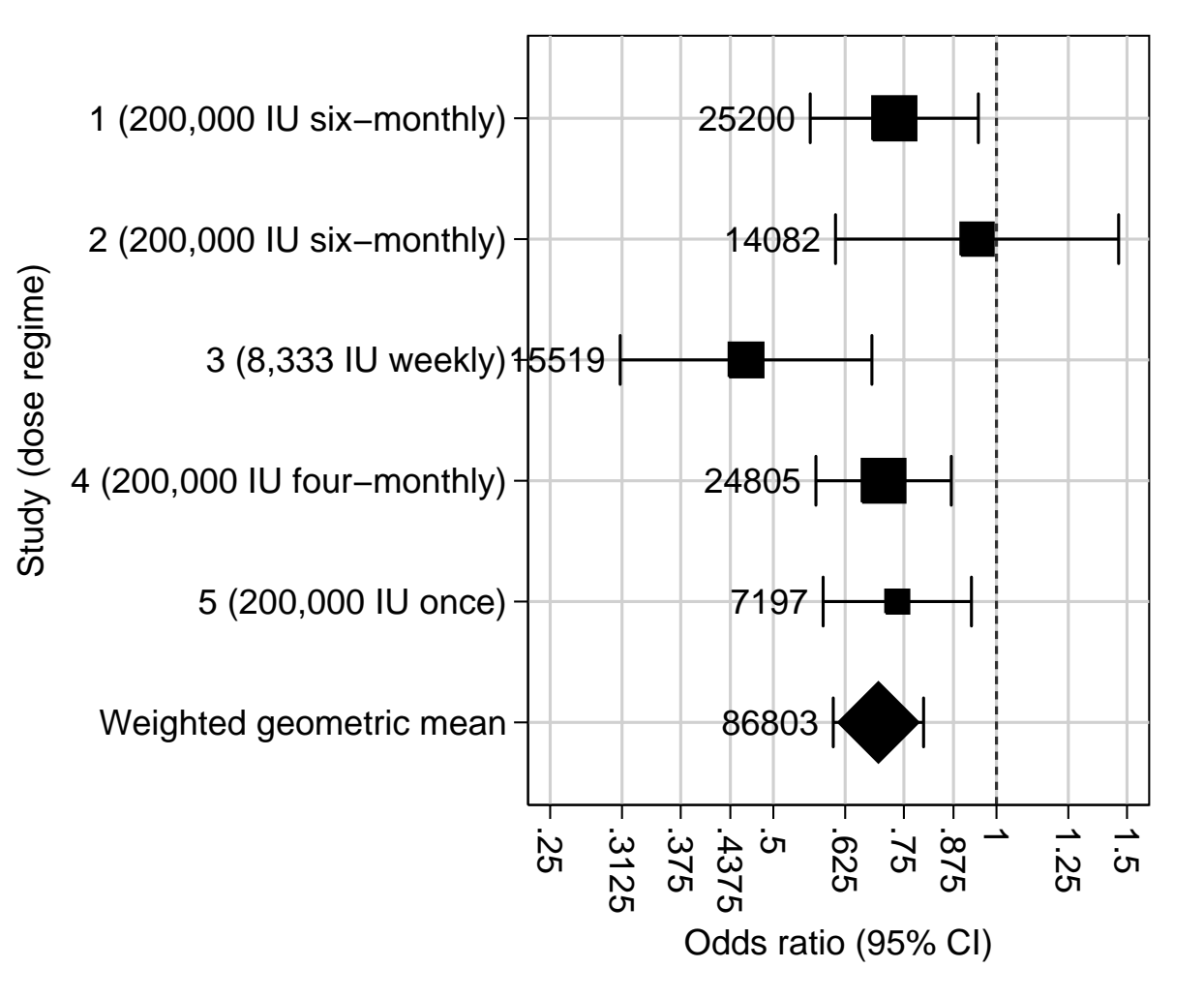

• The **central dogma of molecular genetics** can be stated:

• The **central dogma of molecular genetics** can be stated:  $DNA \Longrightarrow RNA \Longrightarrow protein$ 

- The **central dogma of molecular genetics** can be stated:  $DNA \Longrightarrow RNA \Longrightarrow protein$
- Similarly, in resultsprocessing, the **resultsset–central dogma** is followed by statsby, parmby, parmest, xcontract and xcollapse users, and states that

- The **central dogma of molecular genetics** can be stated:  $DNA \Longrightarrow RNA \Longrightarrow protein$
- Similarly, in resultsprocessing, the **resultsset–central dogma** is followed by statsby, parmby, parmest, xcontract and xcollapse users, and states that

$$
datasets \Longrightarrow results sets \Longrightarrow \left\{ \begin{array}{l} results plots \\ results spreadsheets \end{array} \right.
$$

- The **central dogma of molecular genetics** can be stated:  $DNA \Longrightarrow RNA \Longrightarrow protein$
- Similarly, in resultsprocessing, the **resultsset–central dogma** is followed by statsby, parmby, parmest, xcontract and xcollapse users, and states that

$$
datasets \Longrightarrow results sets \Longrightarrow \left\{ \begin{array}{l} results plots \\ results spreadsheets \end{array} \right.
$$

• And the **resultspreadsheet–central dogma** is followed by estimates table and estout users, and states that

- The **central dogma of molecular genetics** can be stated:  $DNA \Longrightarrow RNA \Longrightarrow protein$
- Similarly, in resultsprocessing, the **resultsset–central dogma** is followed by statsby, parmby, parmest, xcontract and xcollapse users, and states that

$$
datasets \Longrightarrow results sets \Longrightarrow \left\{ \begin{array}{c} results plots \\ results spreadsheets \end{array} \right.
$$

• And the **resultspreadsheet–central dogma** is followed by estimates table and estout users, and states that

 $datasets \Longrightarrow results spreadsheets \Longrightarrow results set s \Longrightarrow results to$ 

- The **central dogma of molecular genetics** can be stated:  $DNA \Longrightarrow RNA \Longrightarrow protein$
- Similarly, in resultsprocessing, the **resultsset–central dogma** is followed by statsby, parmby, parmest, xcontract and xcollapse users, and states that

$$
datasets \Longrightarrow results sets \Longrightarrow \left\{ \begin{array}{c} results plots \\ results spreadsheets \end{array} \right.
$$

• And the **resultspreadsheet–central dogma** is followed by estimates table and estout users, and states that

 $datasets \Longrightarrow results spreadsheets \Longrightarrow results set s \Longrightarrow results to$ 

• The two resultsprocessing dogmas are complementary, and each one has advantages and disadvantages.

• Resultsspreadsheets are *much* easier to edit manually than resultssets (using <sup>a</sup> spreadsheet package, <sup>a</sup> text editor or even <sup>a</sup> word processor).

- Resultsspreadsheets are *much* easier to edit manually than resultssets (using <sup>a</sup> spreadsheet package, <sup>a</sup> text editor or even <sup>a</sup> word processor).
- And many users do this, because they do not have the time to learn <sup>a</sup> lot of programming.

- Resultsspreadsheets are *much* easier to edit manually than resultssets (using <sup>a</sup> spreadsheet package, <sup>a</sup> text editor or even <sup>a</sup> word processor).
- And many users do this, because they do not have the time to learn <sup>a</sup> lot of programming.
- $\bullet$ *On the other hand*, results is *may* be more convenient to process in do–files.

- Resultsspreadsheets are *much* easier to edit manually than resultssets (using <sup>a</sup> spreadsheet package, <sup>a</sup> text editor or even <sup>a</sup> word processor).
- And many users do this, because they do not have the time to learn <sup>a</sup> lot of programming.
- •*On the other hand*, results is *may* be more convenient to process in do–files.
- • For instance, variables in <sup>a</sup> resultsset have storage types, display formats, variable labels and value labels, often inherited from variables of the same names in the original dataset.

- Resultsspreadsheets are *much* easier to edit manually than resultssets (using <sup>a</sup> spreadsheet package, <sup>a</sup> text editor or even <sup>a</sup> word processor).
- And many users do this, because they do not have the time to learn <sup>a</sup> lot of programming.
- *On the other hand*, resultssets *may* be more convenient to process in do–files.
- For instance, variables in <sup>a</sup> resultsset have storage types, display formats, variable labels and value labels, often inherited from variables of the same names in the original dataset.
- Resultssets are most useful when <sup>p</sup>lots and tables are being mass–produced, as in the child cohort example.

• The resultsspreadsheet–central dogma is probably preferred by most users, most of the time.

- The resultsspreadsheet–central dogma is probably preferred by most users, most of the time.
- The resultsset–central dogma is followed by <sup>a</sup> minority of programmers, who want to write <sup>a</sup> do–file to do *everything*, with little or no manual intervention.

- The resultsspreadsheet–central dogma is probably preferred by most users, most of the time.
- The resultsset–central dogma is followed by <sup>a</sup> minority of programmers, who want to write <sup>a</sup> do–file to do *everything*, with little or no manual intervention.
- And the same packages are often useful under either dogma!

# **References (1)**

Bland M. 2000. *An introduction to medical statistics. 3rd ed.* Oxford: Oxford University Press.

Glasziou P.P. and Mackerras D. E. M. 1993. Vitamin A supplementation in infectious disease: <sup>a</sup> meta–analysis. *British Medical Journal* **306**: 366-370.

Jann B. 2005a. From regression estimates to document tables: output formatting using estout. Presented at the 11th UK Stata User Meeting, 17–18 May, 2005.

Jann B. 2005b. Making regression tables from stored estimates. *The Stata Journal* **5(3)**: 288–308.

Newson R. 2002. Creating <sup>p</sup>lots and tables of estimation results using parmes<sup>t</sup> and friends. Presented at the 8th UK Stata User Meeting, 20–21 May, 2002.

Newson R and the ALSPAC Study Team. 2003. Multiple–test procedures and smile <sup>p</sup>lots. *The Stata Journal* **3(2)**: 109–132.

# **References (2)**

Newson R. 2003. Confidence intervals and *<sup>p</sup>*–values for delivery to the end user. *The Stata Journal* **3(3)**: 245–269.

Newson R. 2004. From datasets to resultssets in Stata. Presented at the 10th UK Stata User Meeting, 28–29 June, 2004.

Newson R. 2005. Generalized confidence interval <sup>p</sup>lots using commands or dialogs. Presented at the 11th UK Stata User Meeting, 17–18 May, 2005.

All Stata User Meeting presentations referenced (and this one) can be downloaded from *<http://www.stata.com/meeting/proceedings.html>*

The packages descsave, estadd, estout, factext, listtex, metaparm, parmest, regaxis, scheme\_rbn1mono, sencode, sdecode, xcollapse and xcontract (mentioned and/or used in this presentation) can be downloaded from SSC using the ssc command in Stata.